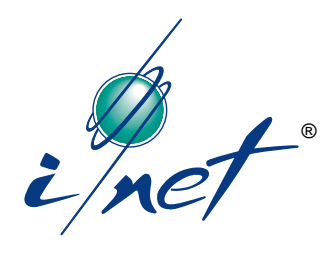

# Installation Guide

### **Process Control Unit 7716**

PCU 7716

*for I/NET® Building Automation Systems*

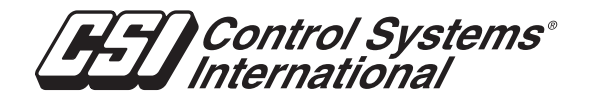

**TCON096.—.01/99**

We at Control Systems International (CSI) have tried to make the information contained in this manual as accurate and reliable as possible. Nevertheless, CSI disclaims any warranty of any kind, whether express or implied, as to any matter whatsoever relating to this manual, including without limitation the merchantability or fitness for any particular purpose.

CSI will, from time to time, revise the product(s) described in this manual and reserves the right to make such changes without obligation to notify the purchaser. In no event shall CSI be liable for any indirect, special, incidental, or consequential damages arising out of purchase or use of this manual or the information contained herein.

1992 – 1995, 1997 – 1999 by Control Systems International. All rights reserved.

Printed in the United States of America.

Document Number: TCON096–01/99

I/NET, Control Systems International, and the Control Systems International logo are registered trademarks of Control Systems International.

FrameMaker and Minion are trademarks of Adobe Systems Incorporated. Canvas is a trademark of Deneba Software. All other trademarks mentioned belong to their respective owners.

About this manual:

This book was written and produced using FrameMaker workstation publishing software and the Minion font from Adobe. Illustrations were created or modified using Canvas.

# **Contents**

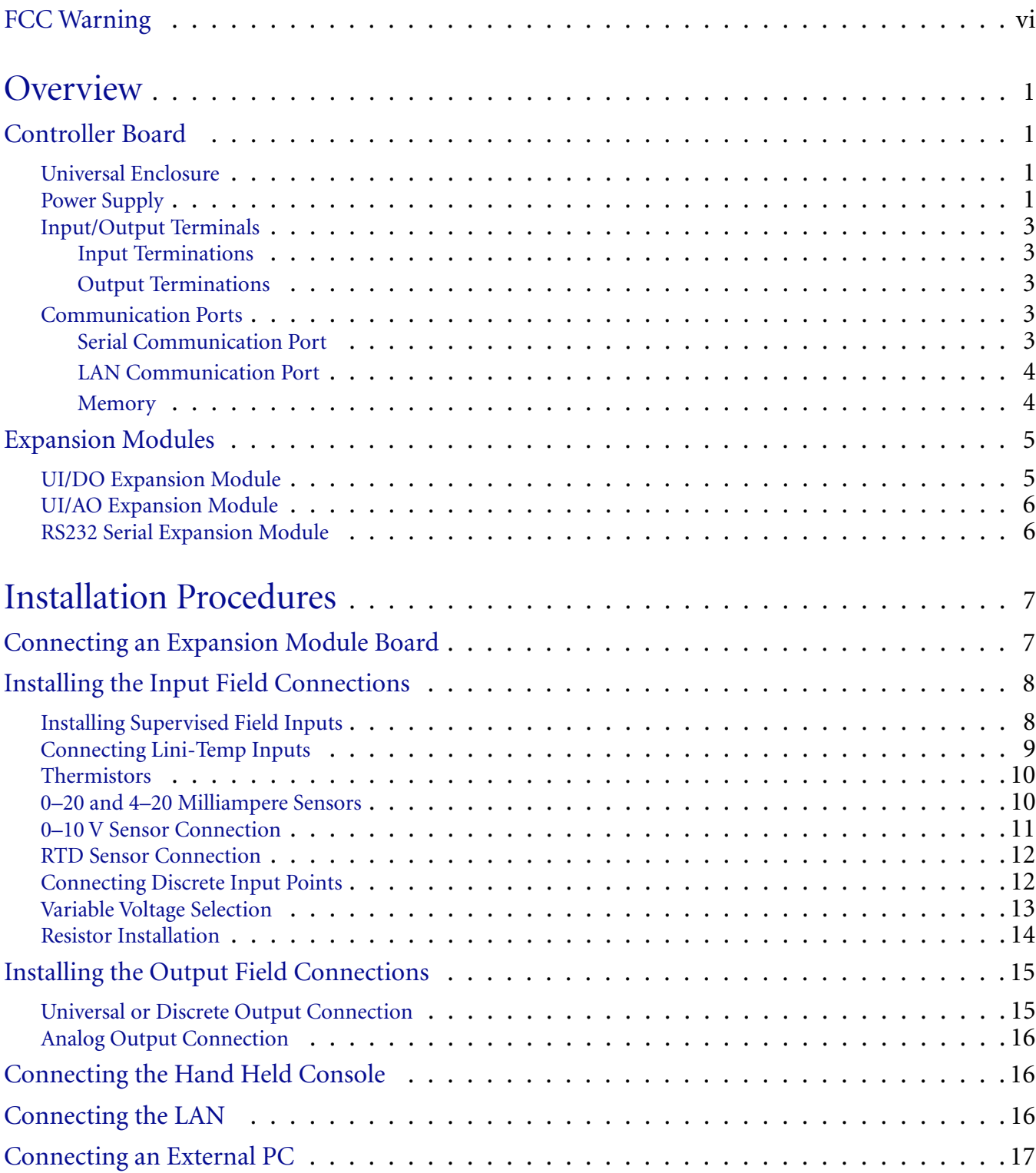

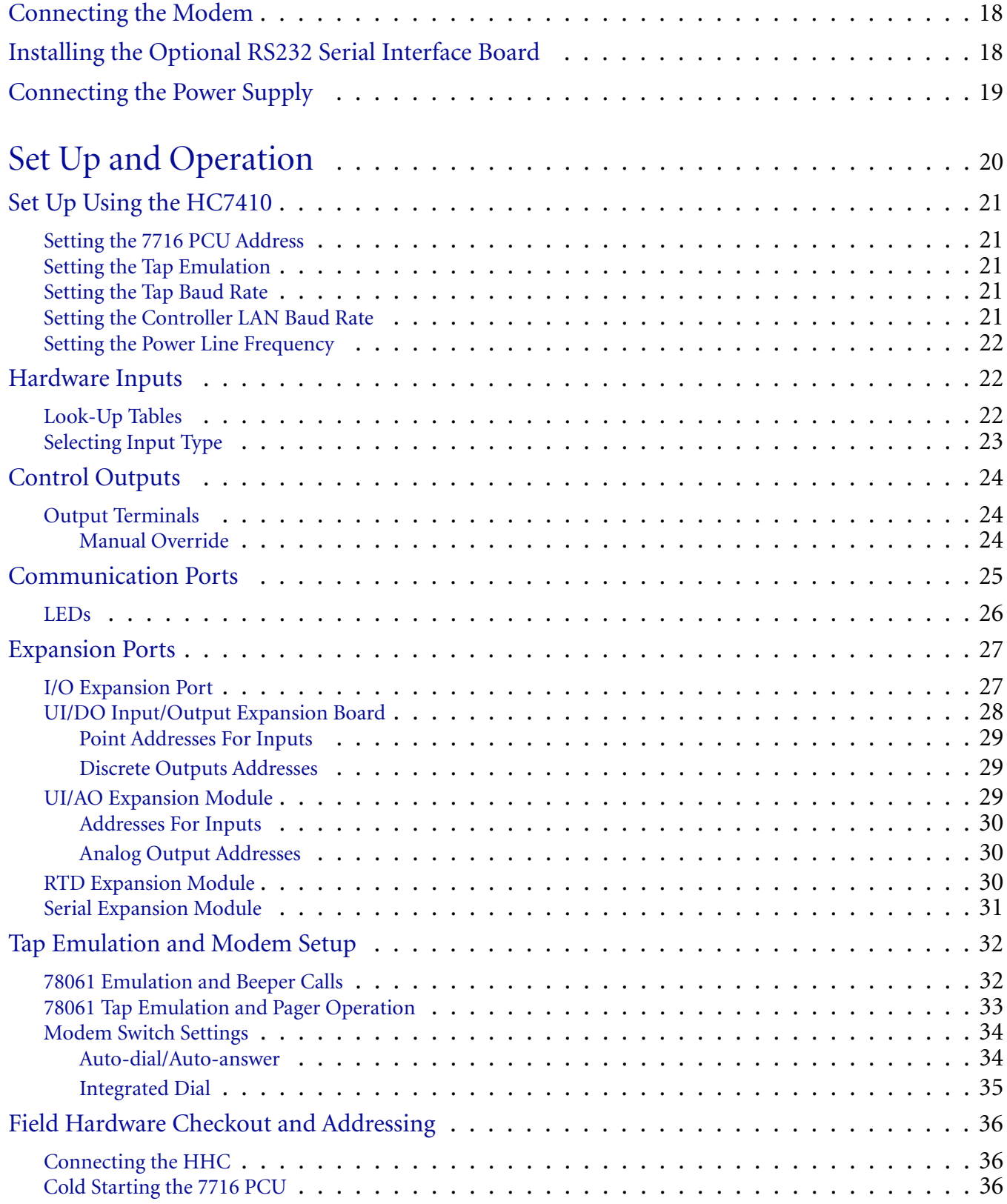

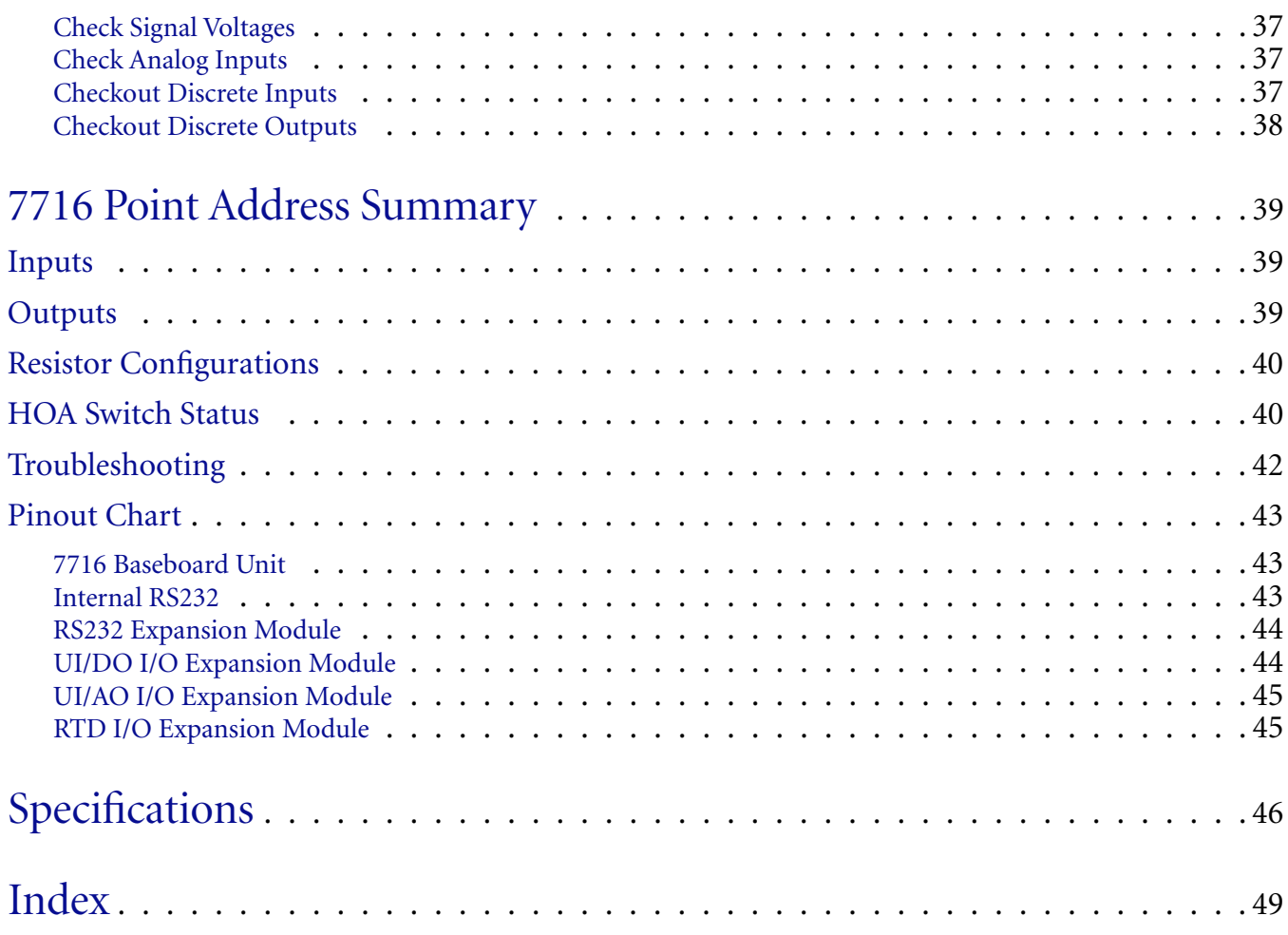

# FCC Warning

<span id="page-5-0"></span>The Federal Communications Commission (FCC) requirements prescribe certification of personal computers and any interconnected peripherals in the FCC rules and regulations.

This device complies with Part 15 of the FCC rules. Operation is subject to the following two conditions: this device may not cause harmful interference, and this device must accept any interference received, including interference that may cause undesired operation.

This equipment generates and uses radio frequency (rf) energy for its operation and, if not installed and used in accordance with the installation and operation manual, may cause interference to radio and television reception. It has been found to comply with the limits for a Class A computing device pursuant to the aforementioned regulations. These are designed to provide reasonable protection against such interference when operated in a residential area. Only peripherals (computer input/output devices) certified to comply with the Class A limits may be connected to this device. Operation with noncertified computer peripherals is likely to result in interference with radio and television reception. If this equipment does cause interference to radio or television reception, the user is encouraged to correct the situation by one or more of the following measures.

- ✦ Relocate the receiver with respect to the computer.
- Move the computer away from the receiver.
- Plug the equipment into a different outlet, so that the computing device and receiver are on different branch circuits.
- ✦ Disconnect and remove any unused cables that may be acting as a transmission source.
- ✦ Make certain that the computing device is plugged into a grounded outlet receptacle.

If necessary, contact CSI for additional suggestions.

# Overview

<span id="page-6-5"></span><span id="page-6-4"></span><span id="page-6-3"></span><span id="page-6-2"></span><span id="page-6-1"></span><span id="page-6-0"></span>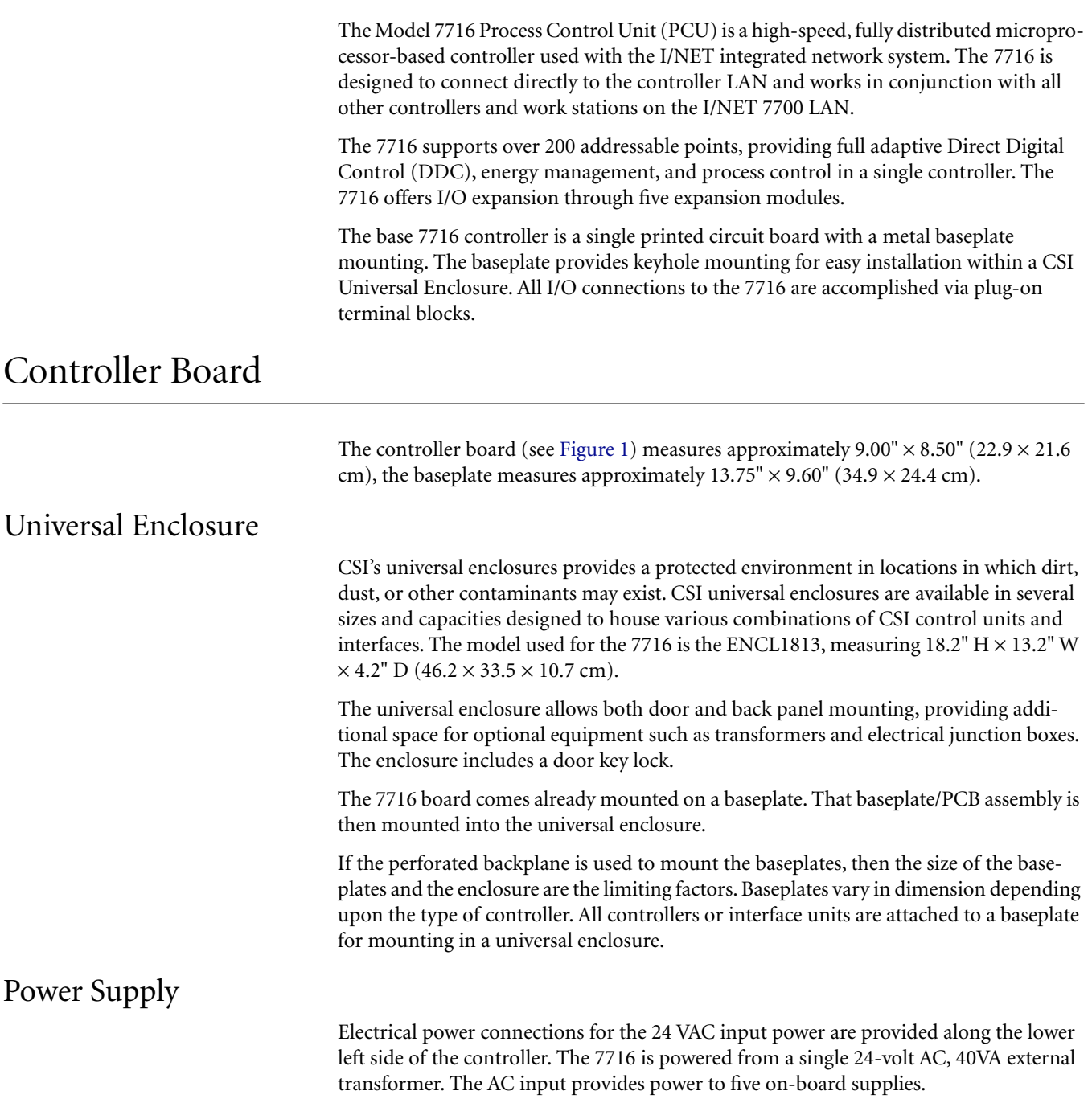

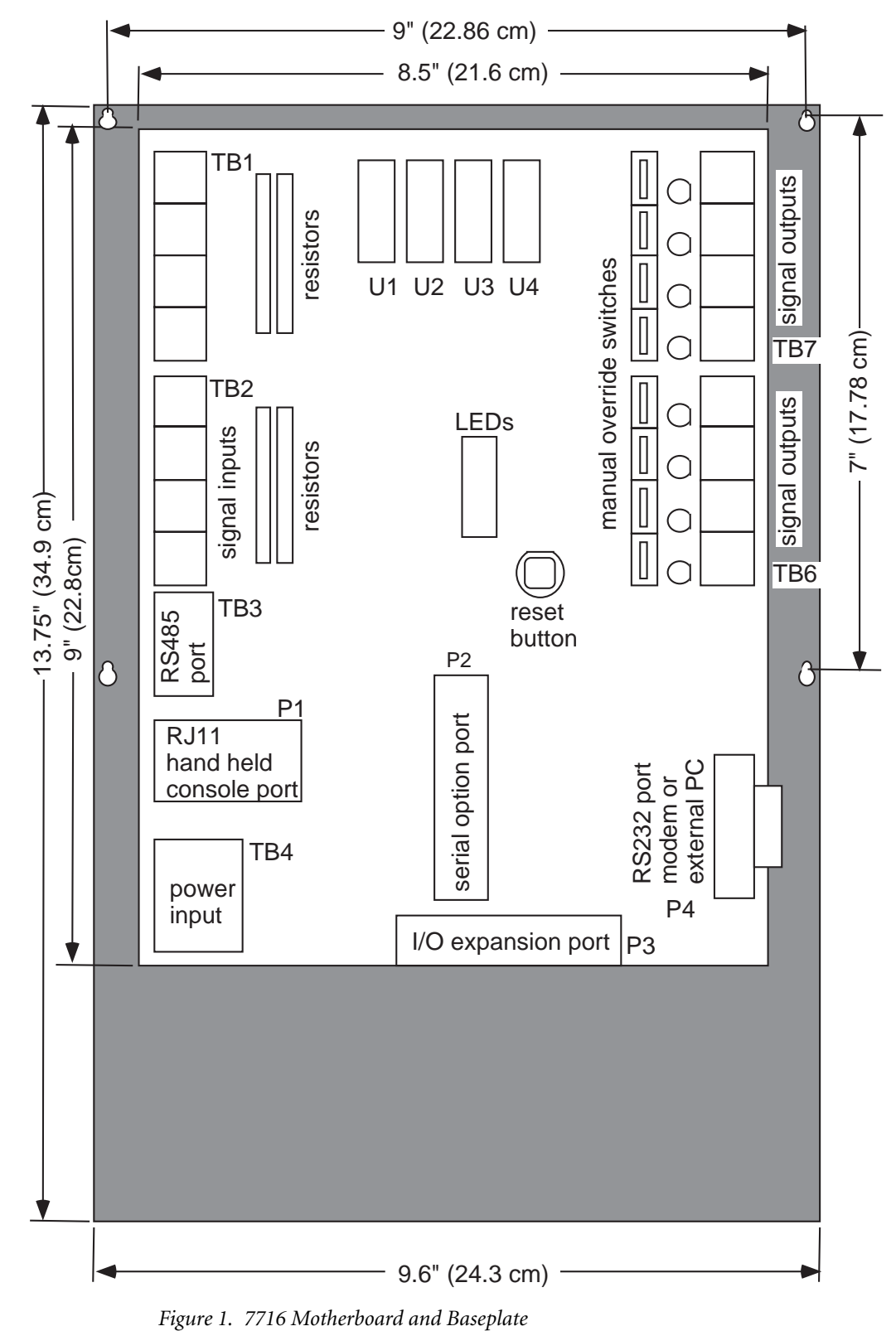

<span id="page-7-0"></span>

| <b>Model</b>                                           | <b>Panel Dimensions</b>       |                               |                   | <b>Standard Door</b><br><b>Mounting</b> | <b>Perforated Panel Backplane</b><br><b>Dimensions</b>                               |                               | <b>Panel Backplane</b>                                                                | Door<br>Key |
|--------------------------------------------------------|-------------------------------|-------------------------------|-------------------|-----------------------------------------|--------------------------------------------------------------------------------------|-------------------------------|---------------------------------------------------------------------------------------|-------------|
|                                                        | н                             | w                             |                   | <b>Baseplate Qty</b>                    | н                                                                                    | W                             | w/Studs                                                                               | Lock        |
| <b>ENCL1813</b><br>w/Knockouts<br>and Gasketed<br>Door | 18.25"<br>$(46.2 \text{ cm})$ | 13.25"<br>$(13.2 \text{ cm})$ | 4.2"<br>(10.7 cm) | – Any CSI<br>baseplate unit             | 16.5"<br>$(41.9 \text{ cm})$<br>(#8-32 hardware<br><b>Optional Panel</b><br>mounting | 12.5"<br>$(31.75 \text{ cm})$ | Mount one (max.)<br>CSI baseplate unit<br>Options:<br>- Transformer<br>- Junction box | Yes         |

<span id="page-8-6"></span>*Table 1. Universal Enclosure Dimensions*

- <span id="page-8-8"></span> $\triangleleft$  A switching power supply circuit is used to generate the +5 VDC logic power.
- Four linear power supplies are used to generate +15 VDC internal, +15 VDC external, –15 VDC and +24 VDC. The supply voltages are used for analog signal processing and RS232 communication.
- <span id="page-8-9"></span>The separate +15 VDC (external) regulator is provided for supplying current loop excitation power to avoid loss of communication due to a field sensor wiring problem.

Power line frequency selection (50/60 Hz) is available from the DCU Configuration edit menu in I/NET.

#### <span id="page-8-1"></span><span id="page-8-0"></span>Input/Output Terminals

<span id="page-8-7"></span>The 7716's input and output terminals are located in different areas of the board. The inputs and outputs do not use the same number of terminals to make up a terminal set. See [Figure 1](#page-7-0) for terminal locations.

#### Input Terminations

Signal inputs are provided along the upper left side in two groups of four inputs. Three screw terminations are provided for each input (Signal, Ground and +15/24 V). The inputs (analog, discrete, or pulse) use point addresses 0000 through 0007.

#### <span id="page-8-2"></span>Output Terminations

<span id="page-8-5"></span>Output terminations are provided along the upper right side of the controller. The output terminations are arranged in two groups of four, with a single 12-pin plug-on terminal block for each group. Each output consists of a Form-C relay contact capable of handling 0.5 A (derated from 3 A) at 24 volts AC/DC. Each output provides discrete control of a field contact or a proportional control via pulse-width-modulation of the output contact. The outputs use point addresses 0000 through 0007.

#### <span id="page-8-3"></span>Communication Ports

There are three communication ports on the 7716 board and an optional communication board that can be added as a plug-on daughterboard. All connections to the LAN, modems, external PCs and the Hand Held Console are made using these ports. See [Figure 1](#page-7-0) for port locations.

#### <span id="page-8-4"></span>Serial Communication Port

The two asynchronous serial ports (on the 7716 baseboard) provide access to external PCs, external modems, and the HC7410.

#### **Modem and PC Connection**

<span id="page-9-4"></span><span id="page-9-3"></span><span id="page-9-2"></span>The first asynchronous port (P4) provides an RS232 port for direct connection to a PC or external direct-dial modem. The RS232 port's baud rate is set using an HC7410.

#### **Hand Held Console Connection**

The second asynchronous port (P1) provides a modular TTL level interface to the standard HC7410 and operates at 1200 baud. An RJ11 modular jack is provided along the lower left side of the controller for connection of the HC7410.

#### <span id="page-9-0"></span>LAN Communication Port

The LAN communication port (TB3) is located along the lower left side of the controller. A 3-pin terminal block provides connection of the RS485 shielded, twisted pair on the standard controller.

The normal speed of communication on the controller LAN is 19,200 BPS. The controller LAN speed can be lowered to 9600 baud using the HHC in order to accommodate lower grade cable installations.

#### <span id="page-9-1"></span>Memory

The 7716 provides support for several types of memory with variable amounts of each. The memory is currently organized as follows:

| <b>Socket</b> | Amount | <b>Memory Type</b>                                                                      |
|---------------|--------|-----------------------------------------------------------------------------------------|
| U4            | 32 KB  | EPROM (Stores boot firmware)                                                            |
| U1, U2 and U3 | 96 KB  | STATIC RAM (Stores download software and database. Memory<br>is allocated dynamically.) |

<span id="page-9-5"></span>*Table 2. 7716 Memory*

The 7716 also provides 256 bytes of serial nonvolatile RAM (NOVRAM) memory storage. This memory is used to hold all parameters necessary to establish basic communication with the controller after a long-term power outage (i.e., loss of RAM memory).

The software can be downloaded while the 7716 is on-line with I/NET. The software design and memory organization supports the complete download of all software, including revised LAN drivers which are invoked after completion of the download. The downloaded software is held in RAM.

When the 7716 is emulating a 78061 Tap, it can store the telephone numbers as a standard 78061 Tap would. Memory is sized to ensure accommodation of at least eight telephone numbers of at least twenty-five digits each.

#### **Static RAM**

The base unit configuration of the 7716 provides a minimum of 96 KB of battery-backed static RAM memory for software data storage and imbedded 7801, 78035 and 78061 Tap functions such as message queue, dial telephone numbers, and async/sync communication buffers.

#### **Memory Exhaustion Warning**

<span id="page-10-2"></span>The PCU editors provide a warning message when the user adds a point or function that could exceed the available PCU memory.

#### **Memory Management Unit (MMU)**

This unit provides 20-bit addressing and one megabyte memory access.

### <span id="page-10-0"></span>Expansion Modules

The 7716 can be expanded by adding one or more expansion modules to the controller's expansion ports. The RS232 Serial Expansion Module connects at port P2, the other I/O expansion modules connect to the 7716 motherboard at port P3. Available I/O expansion modules include:

- UI/DO I/O Expansion Module in four variants
	- ✧ 4 Point UI/4 Point DO
	- ✧ 8 Point UI/8 Point DO
	- ✧ 8 Point UI
	- ✧ 8 Point DO
- ✦ 8 Point RTD I/O Expansion Module in two variants
	- $\Diamond$  1000 Ohm platinum RTD
	- $\Diamond$  100 Ohm platinum RTD
- ✦ 8 Point UI/4 Point AO Expansion Module (0–10 V)
	- ✧ Variant: 4 Point AO (0–10 V)
- <span id="page-10-3"></span>✦ 8 Point UI/4 Point AO Expansion Module (4–20 mA)
	- ✧ Variant: 4 Point AO (4–20 mA)
- ✦ RS232 Serial Expansion Module

The 8 Point UI/8 Point DO Expansion Module is described without the variants, since the difference between it and the variants is the absence of either the UI or DO points. Otherwise, operations for these three boards are the same.

#### <span id="page-10-1"></span>UI/DO Expansion Module

The 7716 can control an additional eight relay outputs and eight inputs on an I/O expansion board that attaches to expansion port P3 at the lower end of the controller PCB. The input and output points on the UI/DO expansion board occupy point addresses 0100 through 0107.

The outputs are defined in the database as your choice of analog (PWM) or discrete outputs.

The inputs are shipped as 0–5 volt, but may be redefined on the expansion module by changing the resistors in resistor packs A, B, and C (refer to ["Resistor Installation" on](#page-18-1)  [page -14\)](#page-18-1). They are also defined in the database as analog, discrete or pulse.

### <span id="page-11-0"></span>UI/AO Expansion Module

The UI/AO Expansion Module provides the 7716 PCU with an additional eight universal inputs and four analog outputs. Depending upon the version, it will provide either four 0–10 volt or four 4–20 milliampere outputs. Variants also are available without the UI points and with the four AO points only.

The input points on the UI/AO Expansion Board occupy point addresses 0100 through 0107. The output points occupy point addresses 3100 through 3103.

Inputs are shipped as 0–5 volt inputs and may optionally be configured as current sensing or contact sensing by changing the resistors in resistor packs A, B, or C (refer to ["Resistor Installation" on page -14](#page-18-1)). They are also defined in the database as analog, discrete or pulse.

### <span id="page-11-1"></span>RS232 Serial Expansion Module

The RS232 Serial Expansion Module provides a fourth serial interface. It provides a full complement of modem control, data and clock signals on an RS232 port. It provides two-way dial or dedicated line communication as currently supplied by CSI's 78061 or 78035 Tap. This interface supports user-selected data rates up to 19,200 BPS. This optional interface can be connected to the following devices:

- External auto-dial/auto-answer (AD/AA) modem When connected to a Hayescompatible AD/AA modem, the 7716 will provide the functionality of the 78061 Tap. The following types of modems are supported:
	- $\diamond$  Synchronous Use a synchronous modem when the controller is loaded with an I/NET version 4.x or earlier binary file. The controller must also have I/NET version 4.x boot firmware (EPROM).
	- $\diamond$  Asynchronous Use an asynchronous modem when the controller is loaded with an I/NET 2000 binary file. The controller must also have I/NET 2000 boot firmware (EPROM).
- *Note: Ensure that all AD/AA Taps within your I/NET system are configured to use the same communication protocol — either synchronous, or asynchronous. Mixing AD/AA protocols will cause communication errors.*

<span id="page-11-3"></span><span id="page-11-2"></span>*I/NET 2000 is compatible with I/NET version 4.x Tap and controller binary loads. Therefore, when synchronous AD/AA communication is required on an I/NET 2000 system (for example, when using a 78040, 78050, or 78060 Tap), you must continue to use I/NET version 4.x Tap and controller binary loads.*

- External synchronous dedicated line modem When connected to an external Hayes-compatible dedicated line modem, the 7716 provides the functionality of a CSI 78035 Tap.
- Another RS232 data communication device.

# Installation Procedures

<span id="page-12-0"></span>Use the following steps to install the 7716 baseboard. This procedure allows you to set up the 7716 with the proper DCU address, perform a field checkout on the hardware, set Tap emulation, Baud rate and controller LAN baud rate.

- **1.** Disconnect power.
- **2.** Disconnect power to all devices that will be connected to the 7716 PCU.

#### *Warning: Failure to disconnect power from all interconnected equipment when performing electrical installation may result in electrical shock or burns.*

- **3.** Mount universal enclosure on a wall.
- **4.** Bring conduit into box (conduit contains power, sensor cables, etc.)
- **5.** Attach the baseplate (and its attached motherboard PCB) into the universal enclosure box (keyhole mount).

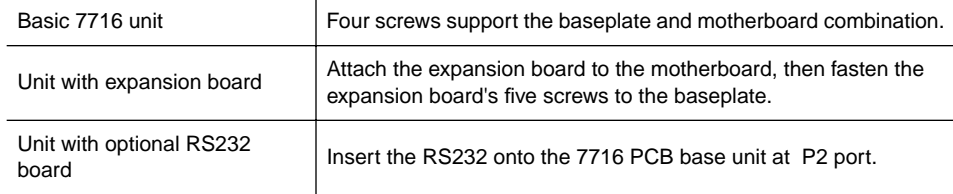

- **6.** Terminate wires at PCB. (Details in this section.)
- **7.** Connect the modem or external PC.
- <span id="page-12-2"></span>**8.** Connect the power supply to the 7716. Remember to set the power line frequency (50/60 Hz) using ["Setting the Power Line Frequency" on page -22.](#page-27-0)
- **9.** Reconnect power to devices that are connected to the 7716 PCU.
- **10.** Perform field checkout. [\(Refer to "Field Hardware Checkout and Addressing" on](#page-41-0)  [page 36](#page-41-0).)

### <span id="page-12-1"></span>Connecting an Expansion Module Board

Connect port P1 on the option board to port P3 on the bottom of the 7716 PCU. Mount this option board to the baseplate with the five screws provided. The inputs and outputs are connected using the same procedures as outlined below for the basic 7716 unit.

### <span id="page-13-3"></span><span id="page-13-0"></span>Installing the Input Field Connections

The 7716 supports several types of inputs, each using different field connections. Use the procedures shown below to connect the sensors you use to the 7716. The illustrations and procedures describe connection to the 7716 PCU. Connections to an expansion board are the same for like types of inputs and outputs.

*Caution: The input, output and power wiring must be routed along the side of the controller. The wiring must not lay across the controller.*

> Refer to ["Resistor Installation" on page -14](#page-18-1), to determine the correct resistor configuration for your inputs.

### <span id="page-13-1"></span>Installing Supervised Field Inputs

Supervision may be accomplished on a single Normally Open or Normally Closed contact, or on multiple Normally Open contacts connected in parallel. The contacts may be supervised for line cuts by using a single resistor connected in parallel with the contact. If additional supervision for line shorts is desired, an additional resistor connected in series with the contact may be used. The resistor value for either shall be 1 K ohm,  $\frac{1}{4}$  watt,  $\pm$ 5%, or 1 K ohm,  $\frac{1}{4}$  watt,  $\pm$ 1%. The Resident I/O editor of the I/NET ⁄ ⁄ host must be configured for either single resistor supervision, or two resistor supervision. See [Figure 2](#page-13-2) and [Figure 3.](#page-14-1)

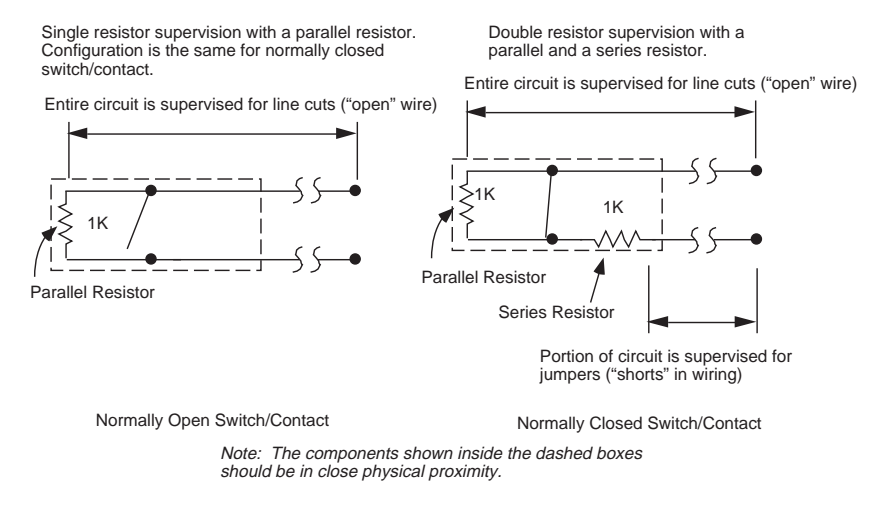

*Figure 2. Supervised Single Switches/Contacts*

<span id="page-13-2"></span>Multiple switches or contacts connected to a supervised input (see [Figure 3\)](#page-14-1) must consist of normally open switches or contacts wired in parallel.

<span id="page-14-3"></span>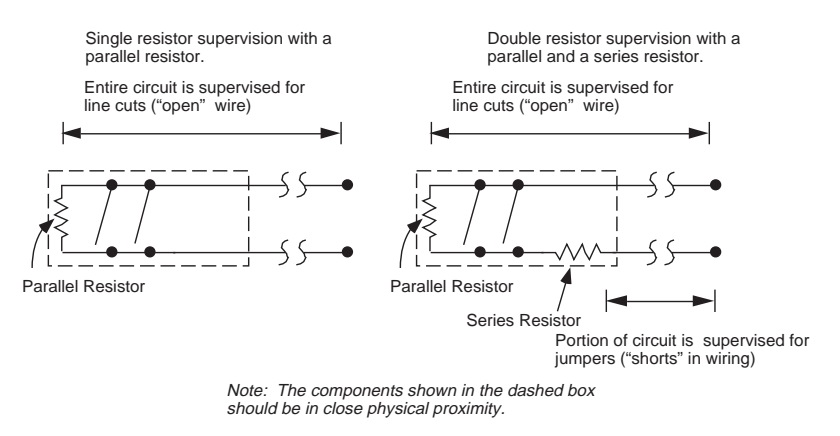

<span id="page-14-4"></span>*Figure 3. Supervised Multiple Switches/Contacts*

### <span id="page-14-1"></span><span id="page-14-0"></span>Connecting Lini-Temp Inputs

Signal inputs are provided along the upper left side in two groups of four inputs. Three screw terminations are provided for each input (Signal, Ground and +15/24 V) as shown in [Figure 4](#page-14-2). The LTS80 temperature sensors can be connected in a 2-wire or 3-wire configuration as shown in [Figure 4.](#page-14-2) Refer to ["Resistor Installation" on page -14](#page-18-1) for resistor configuration. The 3-wire configuration does not require a resistor. See [Figure 11](#page-19-0)  [on page -15.](#page-19-0)

- **1.** Connect the white lead to a signal (UI-x) terminal on TB1 or TB2.
- **2.** Connect the orange lead to the +V terminal of the input set.
- **3.** For 3-wire sensors, connect the blue lead to the GND terminal (see [Figure 4](#page-14-2)).

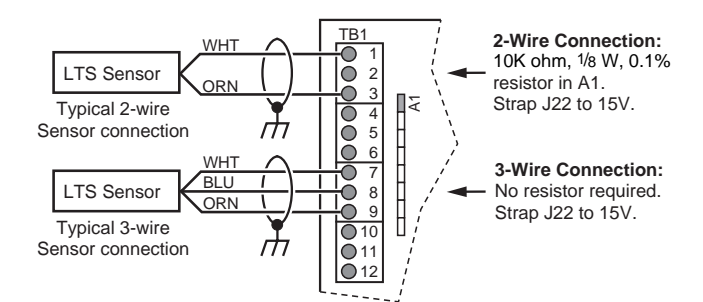

*Figure 4. Lini-Temp Input Sensor Connections*

- <span id="page-14-2"></span>**4.** When using a 2-wire sensor configuration, place a  $10K$ ,  $\frac{1}{8}$  W, 0.1% resistor in the ⁄ corresponding resistor "A" position.
- **5.** Ensure that the variable voltage selection is set on J22 of the 7716 to +15 V (refer to ["Variable Voltage Selection" on page -13](#page-18-0)).
- **6.** On the UI/DO Expansion board select the voltage by positioning jumper J1 (refer to ["Variable Voltage Selection" on page -13\)](#page-18-0).

### <span id="page-15-0"></span>Thermistors

If you are using a 10K ohm thermistor instead of an LTS sensor, connect the thermistor to TB1 or TB2 on the 7716 base card. If using a UI/AO expansion module connect to TBX1. If using a UI/DO expansion module connect to TBX1 or TBX4. Refer to ["Resistor](#page-18-1)  [Installation" on page -14](#page-18-1) for resistor configuration. See [Figure 11 on page -15](#page-19-0) for resistor installation.

- **1.** Connect one lead of the thermistor to the desired input terminal.
- <span id="page-15-4"></span>**2.** Connect the other lead to the ground terminal (see [Figure 5\)](#page-15-2).

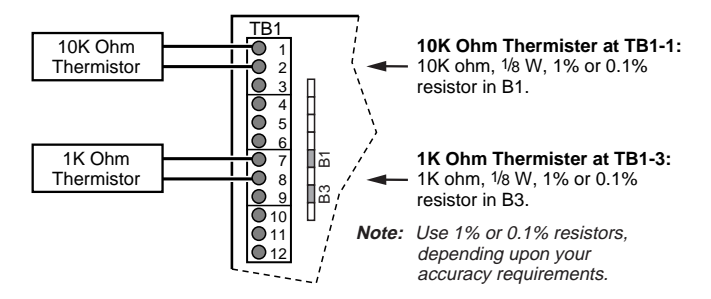

<span id="page-15-3"></span>*Figure 5. Thermistor Connection*

#### <span id="page-15-2"></span><span id="page-15-1"></span>0–20 and 4–20 Milliampere Sensors

0–20 and 4–20 milliampere sensors can be connected as shown in [Figure 6](#page-16-2). Refer to ["Resistor Installation" on page -14](#page-18-1) for resistor configuration. See [Figure 11 on page -15](#page-19-0) for resistor installation.

- **1.** Connect the output lead from the sensor to a SIGNAL terminal on TB1 or TB2.
- **2.** Connect the input lead of the sensor to the +V terminal of the input set.
- **3.** Ensure that the variable voltage selection is set on J22 of the 7716 to the appropriate voltage (refer to ["Variable Voltage Selection" on page -13](#page-18-0)).
- **4.** On the UI/DO expansion board select the voltage by positioning jumper J1. On the UI/AO expansion board position jumper J5 (refer to ["Variable Voltage Selection"](#page-18-0)  [on page -13\)](#page-18-0).

If more than eight 0–20 mA sensors are connected, or if more than eight 0–20 or 4–20 mA sensors are connected in any combination, use an external power supply and connect as described below.

- **1.** Connect the output (–) lead from the sensor to SIGNAL terminal on TB1 or TB2.
- **2.** Connect the input  $(+)$  lead from the sensor to the positive  $(+)$  terminal of the external power supply.
- **3.** Connect the negative (–) terminal of the external power supply to the GND terminal (see [Figure 6](#page-16-2)).
- **4.** Install a 249 Ohm,  $\frac{1}{8}$  W, 0.1% resistor in the corresponding resistor "A" position. ⁄

<span id="page-16-5"></span><span id="page-16-4"></span>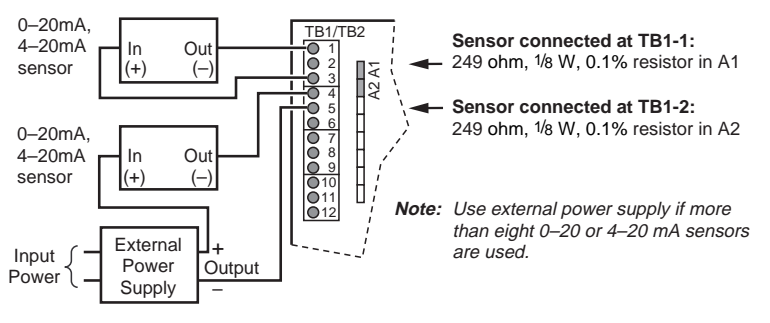

*Figure 6. 0–20 and 4–20 Sensor Connections*

#### <span id="page-16-2"></span><span id="page-16-0"></span>0–10 V Sensor Connection

A 0–10 V sensor uses three leads to connect to an expansion board. Refer to ["Resistor](#page-18-1)  [Installation" on page -14](#page-18-1) for resistor configuration. Connection is identical for the 7716 and UI/DO, and UI/AO Expansion Boards.

- **1.** Connect the out lead of the 0–10 V sensor to a signal (UI-x) terminal.
- **2.** Connect the negative lead of the sensor to the GND terminal of the 7716.
- **3.** Connect the +V lead of the sensor to the +V terminal on the 7716 (see [Figure 7](#page-16-3)).

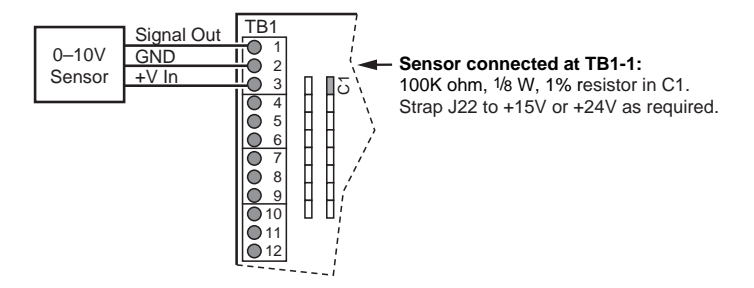

*Figure 7. 0–10 Volt Sensor Connections*

- **4.** Install a 100K Ohm,  $\frac{1}{8}$ W, 1% resistor in the corresponding resistor "C" position. ⁄
- **5.** Ensure that the variable voltage selection is set on J22 of the 7716 to the appropriate voltage (refer to ["Variable Voltage Selection" on page -13](#page-18-0)).
- **6.** On the UI/DO Expansion board, select the voltage by positioning jumper J5 (refer to ["Variable Voltage Selection" on page -13\)](#page-18-0).

#### <span id="page-16-3"></span><span id="page-16-1"></span>RTD Sensor Connection

Versions of the RTD Expansion Module support either eight standard 1000 ohm or 100 ohm RTD devices. While the RTD Expansion Module can be wired using 2-wire connection, more accurate temperature measurement is gained using the 3-wire mode. Connect the RTD sensors to TBX1 and TBX2 using the three terminals provided for each RTD circuit (see [Figure 8](#page-17-1)).

- **1.** Connect the RTD drive lead to the DRV connection.
- **2.** Connect the Sense lead to the numbered terminal (1–4 on TBX1 and 5–6 on TBX2).

<span id="page-17-3"></span>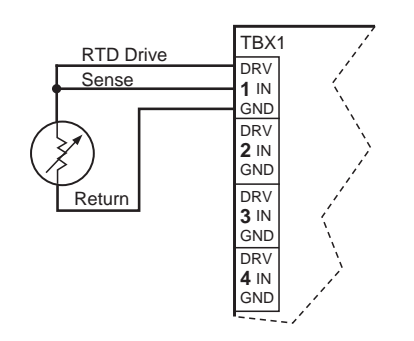

<span id="page-17-4"></span>*Figure 8. RTD Sensor Connections*

**3.** Connect the Return lead to the GND terminal.

### <span id="page-17-1"></span><span id="page-17-0"></span>Connecting Discrete Input Points

For contact sensing on the 7716 PCU or the UI/DO Expansion Board, either DI or PI, the excitation current for the field contact is achieved by placing a 1K ohm,  $\frac{1}{4}$  W, 5% ⁄ resistor in the appropriately numbered "B" position. The "B" position provides a pull-up on the input to 5 volts DC for dry contact excitation. On the UI/AO Expansion board, the resistor also goes into the "B" position, and you must also position a jumper on J6 to supply the +5 V pull-up.

- **1.** Connect one lead from the contact to the signal (UI-x) terminal.
- **2.** Connect the other lead of the sensor to the GND terminal of the 7716 (see [Figure 9\)](#page-17-2).
- **3.** Install a 1K Ohm,  $\frac{1}{4}$  W, 5% resistor in the corresponding resistor "B" position. ⁄
- **4.** On the UI/AO Expansion board, position a jumper on J6 to supply the +5 V pullup and install the resistor in the "B" position.

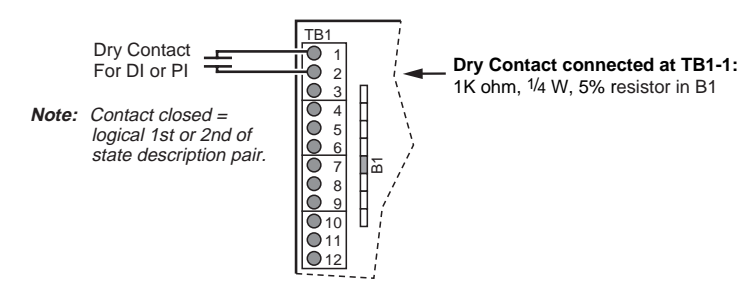

<span id="page-17-2"></span>*Figure 9. Dry Contact Connections*

#### <span id="page-18-0"></span>Variable Voltage Selection

<span id="page-18-6"></span><span id="page-18-5"></span><span id="page-18-4"></span>You may select either +15 or +24 volt power provided by the 7716 PCU to a connected sensor by positioning a jumper on J22 (see [Figure 19 on page -20\)](#page-25-1). To achieve +15 volts, position the jumper on posts B and C. Position the jumper on posts A and B to achieve +24 volts. Refer to [Table 3](#page-18-2) for details.

You may select either  $+15$  or  $+24$  volt power provided by the UI/DO by positioning a jumper on J1 (see [Figure 26 on page -28](#page-33-1)). To achieve +15 volts, position the jumper on the top and middle posts. Position the jumper on the bottom and middle posts to achieve +24 volts.

On the UI/AO you may select either +15 or +24 volt power provided by the UI/AO by positioning a jumper on J5 (see [Figure 27 on page -29](#page-34-3)). To achieve +15 volts, position the jumper on the left and middle posts. Position the jumper on the right and middle posts to achieve +24 volts.

Jumper J6 is used on the UI/AO expansion board to select the pull-up voltage used by the "B" resistor positions. When using J6 the pull-up voltage may be set to 5 V (default setting) or 15 V. The 15 V position can be used to alter range and resolution when connecting resistive input devices.

<span id="page-18-2"></span>

| <b>PCU or Expansion</b><br><b>Board</b> | Jumper | $+15$          | $+24$            |
|-----------------------------------------|--------|----------------|------------------|
| 7716                                    | J22    | B to C         | A to B           |
| UI/DO                                   | J1     | Top to Middle  | Middle to Bottom |
| UI/AO                                   | J5     | Left to Middle | Middle to Right  |
| <b>PCU or Expansion</b><br><b>Board</b> | Jumper | 5 V Pull Up    | 15 V Pull UP     |
| UI/AO<br>J6                             |        | 5 V to Middle  | Middle to 15 V   |

<span id="page-18-3"></span>*Table 3. Variable Voltage Selection* 

*Note: The available 160 mA at +V (either +15 or +24 VDC) applies to the expansion boards also. The combined current drain for base inputs and expansion inputs cannot exceed 160 mA total when using the on-board supply.*

#### <span id="page-18-1"></span>Resistor Installation

The eight inputs on the UI/DO, UI/AO card and the 7716 PCU baseboard are shipped in a 0–5 volt configuration. You may configure the inputs by placing resistors in the appropriate plug-in position for each input. These positions are labeled A1 through A8, A1 corresponding to input UI-1 and A8 to UI-8. Alternate positions labeled B, C and D are also provided (see [Figure 10\)](#page-19-1). The "A" positions provide a pull-down to DC ground on the input signal for analog input current sensing. The "B" positions provide a pull-up on the input to 5 volts DC for excitation of discrete contact inputs. The "C" positions allow you to configure for 0–10 volt inputs. The "D" positions are not used.

To configure an input for a 10K ohm thermistor, insert a 10K ohm,  $\frac{1}{4}$  W, 1% or 0.1% ⁄ resistor in the corresponding "B" resistor position (1B through 8B). The position numbers (1B–8B) correspond to the inputs 1 through 8 (see [Figure 11](#page-19-0)). For a 1K ohm thermistor, insert a 10K ohm,  $\frac{1}{4}$  W, 1% or 0.1% resistor in the corresponding "B" ⁄ resistor position.

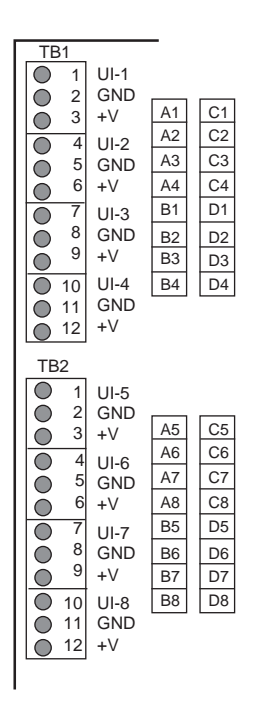

*Figure 10. Input Configuration Resistors*

<span id="page-19-1"></span>*Note: You may use a 1% or a 0.1% resistor, depending upon your accuracy requirements.*

In order to configure an input for 0–20 mA, insert a 249 ohm  $\frac{1}{8}$  W, 0.1% current sensing ⁄ resistor in the corresponding resistor position (1A through 8A). The position numbers (1A–8A) correspond to the inputs 1 through 8 (see [Figure 11](#page-19-0)). For 2-wire Lini-Temp, install a 10K Ohm  $\frac{1}{8}$ W, 0.1% resistor in an "A" position. For 0–10 V, install a 100K Ohm, ⁄  $\frac{1}{2}$  W, 1% resistor in a "C" position. Dry contact inputs (DI or PI) require a 1K Ohm, ⁄  $\frac{1}{8}$  W, 5% resistor in a "B" position. See [Figure 11](#page-19-0) for details of installation. ⁄

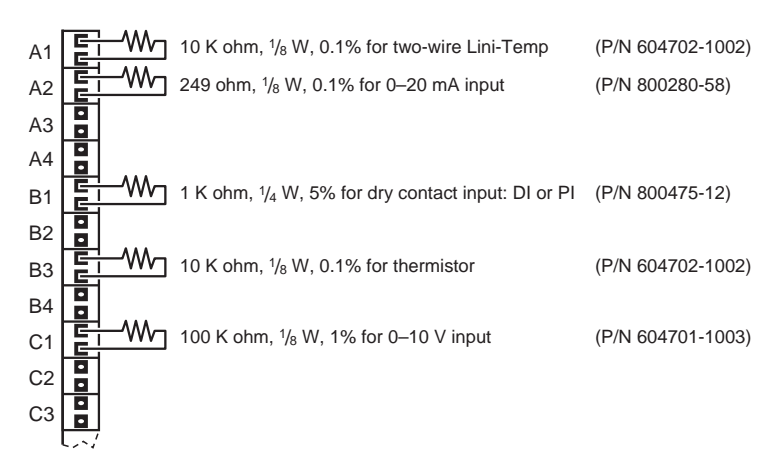

<span id="page-19-0"></span>*Figure 11. Resistor Installation*

## <span id="page-20-0"></span>Installing the Output Field Connections

<span id="page-20-5"></span>Output terminations are provided along the upper right side of the controller (see [Figure 12](#page-20-3)). Each output consists of a Form-C relay contact capable of handling 0.5 A at 24 volts AC/DC. Each output provides discrete control of a field contactor or a proportional control via pulse-width-modulation of the output contact.

### <span id="page-20-1"></span>Universal or Discrete Output Connection

When connecting a device, first determine whether it is normally open or normally closed. Connect one wire to the middle terminal of the set (numbered 1 through 8) and one wire to the terminal designated NO or NC (see [Figure 12](#page-20-3)).

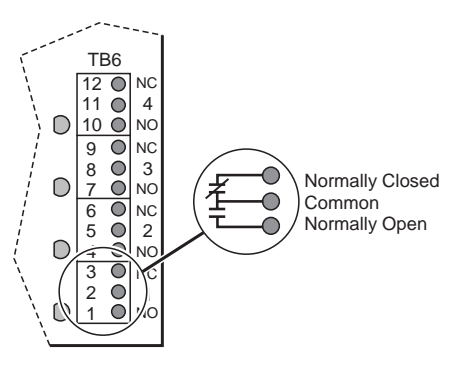

<span id="page-20-6"></span>*Figure 12. Output Terminal Locations*

- **1.** Connect one lead from the device to the desired NO or NC terminal.
- **2.** Connect the other lead to the Common terminal on the 7716 or expansion board.

#### <span id="page-20-3"></span><span id="page-20-2"></span>Analog Output Connection

When connecting an analog device to a UI/AO board, connect one lead to the signal input (AO-x) terminal and the other lead to the GND terminal (see [Figure 13](#page-20-4)).

- **1.** Connect one lead from the device to the desired AO-x terminal.
- **2.** Connect the other lead to the GND terminal on the expansion board.

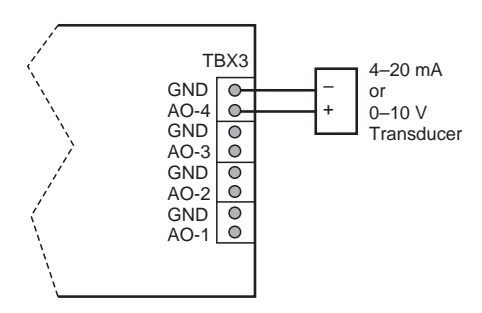

<span id="page-20-4"></span>*Figure 13. Connecting Analog Output*

# <span id="page-21-0"></span>Connecting the Hand Held Console

This asynchronous port (P1) provides a modular TTL level interface to a HC7410 and operates at 1200 baud (see [Figure 14\)](#page-21-2).

Connect the hand held console cord into the RJ11 jack on the base unit PCB.

The console can then be attached to the inside of the Universal Enclosure by pressing the Velcro® tab on the back of the console to the Velcro tab on the inside of the enclosure.

<span id="page-21-4"></span>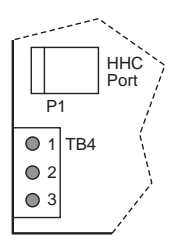

*Figure 14. HC7410 Connection*

### <span id="page-21-2"></span><span id="page-21-1"></span>Connecting the LAN

The LAN port is located along the lower left side of the controller. It provides synchronous SDLC communication and supports the primary RS485 Controller LAN connection.

A five-pin terminal block provides connection of the RS485 shielded, twisted-pair cable (see [Figure 15](#page-21-3)).

- **1.** Connect the Com + line to terminal 1.
- **2.** Connect the Com line to terminal 2.
- **3.** Terminal pins 3, 4, and 5 are not used.

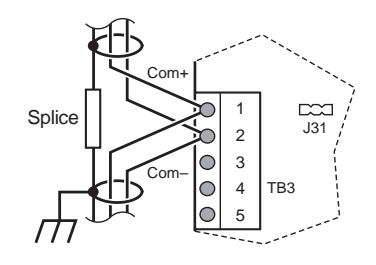

*Figure 15. LAN Connections*

- <span id="page-21-3"></span>*Note: This procedure applies to all LAN connections.*
	- ✦ Ensure that the LAN cable shield drain wire is **not** connected to the controller LAN terminal block.
- <span id="page-22-4"></span>Shield drain wire continuity must be maintained as the LAN cable passes through each controller. Shield drain wires from each controller LAN cable must be twisted together, insulated, and tied back such that wires do not come in contact with ground or any conductive surface within a controller.
- ✦ Connect the shield drain wire directly to Electrical Service Earth Ground at **only** one end of the cable (e.g., at the MCI, MRI, DPI, or controller).

### <span id="page-22-0"></span>Connecting an External PC

Port P4, with its 9-conductor D-Subminiature connector, provides asynchronous communication and is used to support the direct connection of a PC. This connector provides the circuit connections typical of the serial COM port on the PC.

CSI provides two cables to connect the 7716 to a PC. Use CSI cable number CBL072 for a 9-pin PC connection, and CSI cable number CBL073 for a 25-pin PC connection (see [Figure 16](#page-22-2)). A six-foot (1.82 m) serial PC communication cable with a low-profile, rightangle D-Sub connection can be obtained from CSI. Connect the right-angle connection end to the controller and the hood end to the PC.

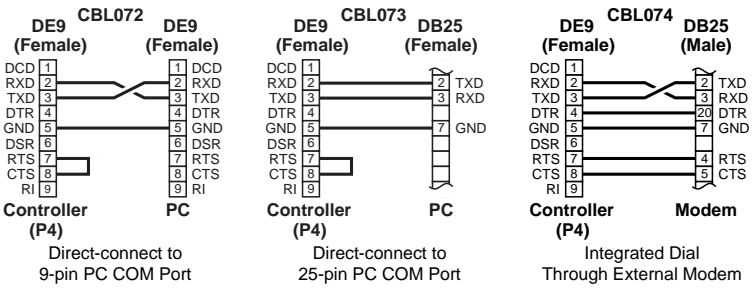

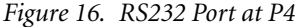

When the 7716 is connected directly to a PC, the 7716 performs the functions of a 7801 Tap without consuming a second LAN address.

- <span id="page-22-3"></span>**1.** Connect the cable from the PC COM 1 or COM 2 port to this port on the 7716 base unit PCB.
- **2.** Set the PC port baud rate on the 7716 to 9,600 BPS using an HHC 7410. Refer to ["Setting the Tap Baud Rate" on page -21](#page-26-3).

### <span id="page-22-2"></span><span id="page-22-1"></span>Connecting the Modem

This port provides a nine-conductor D-Subminiature connector. When the 7716 is connected to a Hayes-compatible modem, the current "Integrated Dial" function (i.e. one-way dial from the host PC to the controller LAN) is provided. CSI cable number CBL074 is available from CSI.

- **1.** Connect the modem to port P4.
- **2.** Set the baud rate (typically 2400) via a standard HC7410. Refer to ["Setting the Tap](#page-26-3)  [Baud Rate" on page -21.](#page-26-3)

# <span id="page-23-0"></span>Installing the Optional RS232 Serial Interface Board

*Warning: Ensure that no power is connected to the 7716 when performing this procedure. Failure to disconnect power from all interconnected equipment when performing electrical installation may result in damage to the components, electrical shock, or burns.*

> After all connections (except power supply) are made to the base unit PCB, install this card on P2, the serial option port (see [Figure 17\)](#page-23-2).

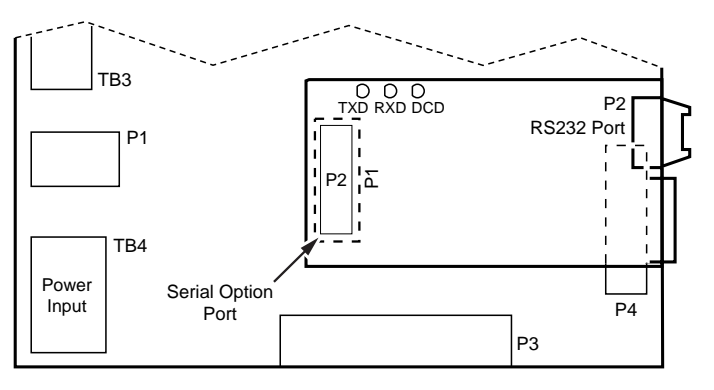

*Figure 17. RS232 Serial Interface Board Connection*

# <span id="page-23-2"></span><span id="page-23-1"></span>Connecting the Power Supply

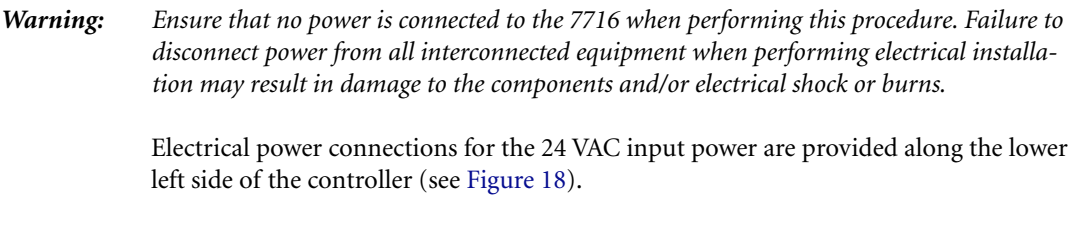

*Caution: Do not connect the 3-point 24 VAC connector to the LAN connector at TB3. This will cause damage to the LAN port!*

- **1.** Connect the 24 VAC input leads from a separate, isolated 24 VAC/40 VA transformer to terminals 1 and 2 of terminal block TB4.
- **2.** Connect terminal 3 of TB4 to a good earth ground (using 14–18 AWG wire).

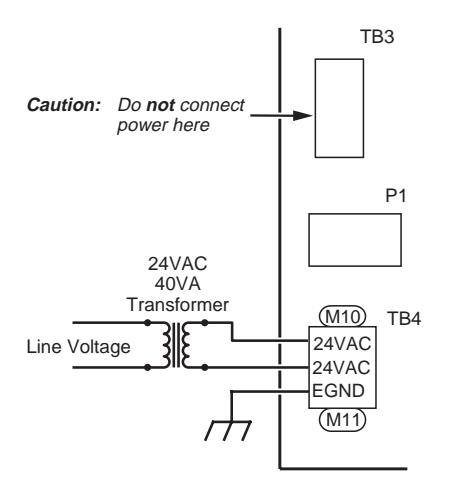

<span id="page-24-0"></span>*Figure 18. Power Connections*

# Set Up and Operation

<span id="page-25-0"></span>This chapter describes the various components of the 7716. This unit mounts indoors on a wall surface in an area that meets the specifications outlined ([refer to "Specifica](#page-51-0)[tions" on page 46](#page-51-0)). You should set the unit's address after first powering up the unit and prior to connection to the controller LAN. Identify and record input and output terminals and addresses with their physical terminal block and pin numbers. Also, identify the devices to which they connect. Write this information on a copy of the ["Pinout Chart"](#page-48-0)  [on page -43](#page-48-0) of this Installation Guide.

The locations of major items involved in a typical installation are shown in [Figure 19.](#page-25-1)

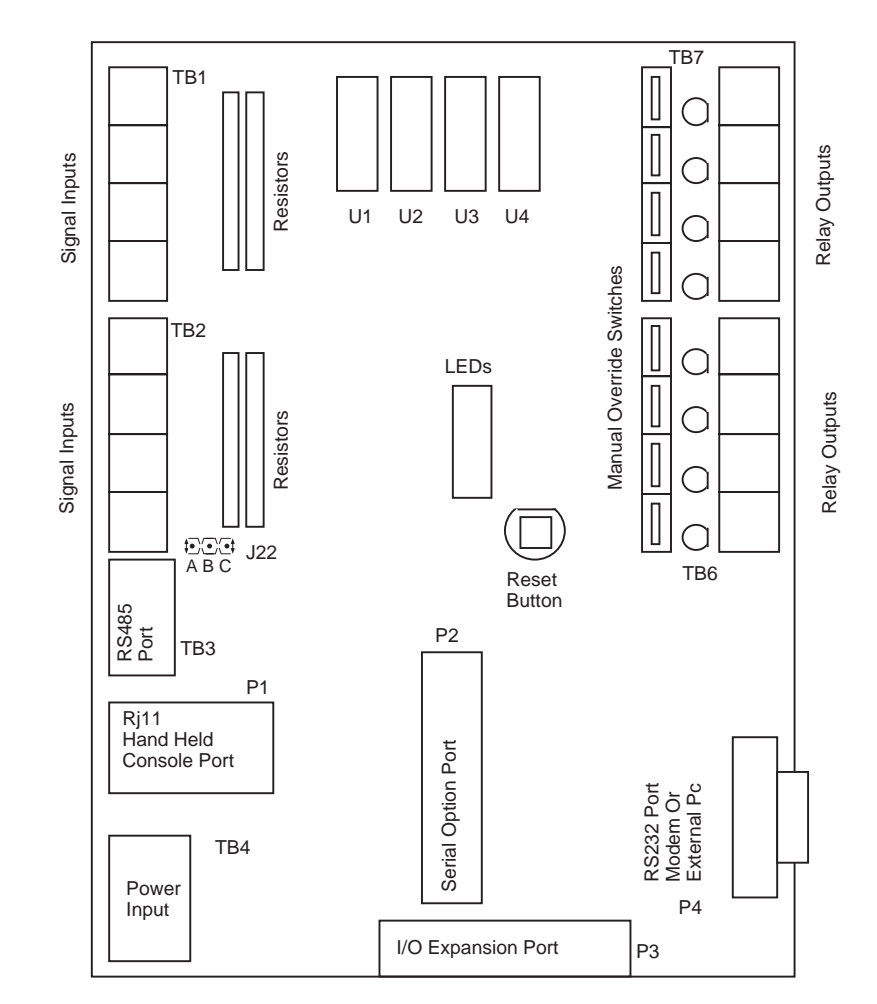

<span id="page-25-1"></span>*Figure 19. Component Location*

## <span id="page-26-0"></span>Set Up Using the HC7410

<span id="page-26-8"></span><span id="page-26-6"></span>The following procedures let you to enter the setup parameters that allows the 7716 to communicate and operate.

### <span id="page-26-1"></span>Setting the 7716 PCU Address

- **1.** Connect the Model 7410 Hand Held Console and set the 7716's LAN address. Press **[DCU ADDR]**. The current 7716 address displays in the two right-most digits of the HHC display.
- **2.** Enter the desired address using the numeric keys. The address displays as it is entered.
- **3.** Press **[Enter]**. The 7716 RAM is updated with the new address.

#### <span id="page-26-5"></span><span id="page-26-2"></span>Setting the Tap Emulation

- **1.** Press **[Code]**.
- **2.** Press **90** and then press **[Enter]**. The emulated device type model number displays in the readout.
- <span id="page-26-9"></span>**3.** Press **[Inc]** or **[Dec]** to toggle through 7801, 7803 or 7806 Tap emulation. Refer to [Table 4](#page-26-5) for Tap emulation as it appears on the HC7410.

| Tap Model        | <b>HC7410 Display</b> |
|------------------|-----------------------|
| No Tap Emulation | 771600                |
| 7801             | 771601                |
| 78035            | 771603                |
| 78061            | 771606                |

*Table 4. HC7410 Tap Emulation Selection*

<span id="page-26-7"></span>**4.** Press **[Enter]** to accept your choice.

#### <span id="page-26-3"></span>Setting the Tap Baud Rate

- **1.** Press **[Code]**.
- **2.** Enter **91** and then press **[Enter]** to set the Tap baud rate.
- **3.** Press **[Inc]** or **[Dec]** to toggle through the available PC port baud rates, typically 9600.
- **4.** Press **[Enter]** to accept your choice.

### <span id="page-26-4"></span>Setting the Controller LAN Baud Rate

- **1.** Press **[Code]**.
- **2.** Enter **6** and then press **[Enter]** to set the controller LAN baud rate.
- **3.** Press **[Inc]** or **[Dec]** to toggle between 9600 baud and 19.2 Kbaud rates.
- **4.** Press **[Enter]** to accept your choice.

### <span id="page-27-0"></span>Setting the Power Line Frequency

<span id="page-27-3"></span>*Warning: Ensure that no power is connected to the 7716 when performing these procedures. Failure to disconnect power from all interconnected equipment when performing electrical installation may result in damage to the components, electrical shock, or burns.*

- **1.** Press **[Code]**.
- **2.** Enter **92** and then press **[Enter]** to select the AC line frequency.
- **3.** Press **[Inc]** or **[Dec]** to switch between 50 and 60 Hz.
- **4.** Press **[Enter]** to accept your choice.
- **5.** Connect the 7716 to the LAN.
- <span id="page-27-5"></span><span id="page-27-4"></span>**6.** Program the PCU from the host PC. (Details in the *I/NET Operator Guide*).

### <span id="page-27-1"></span>Hardware Inputs

<span id="page-27-2"></span>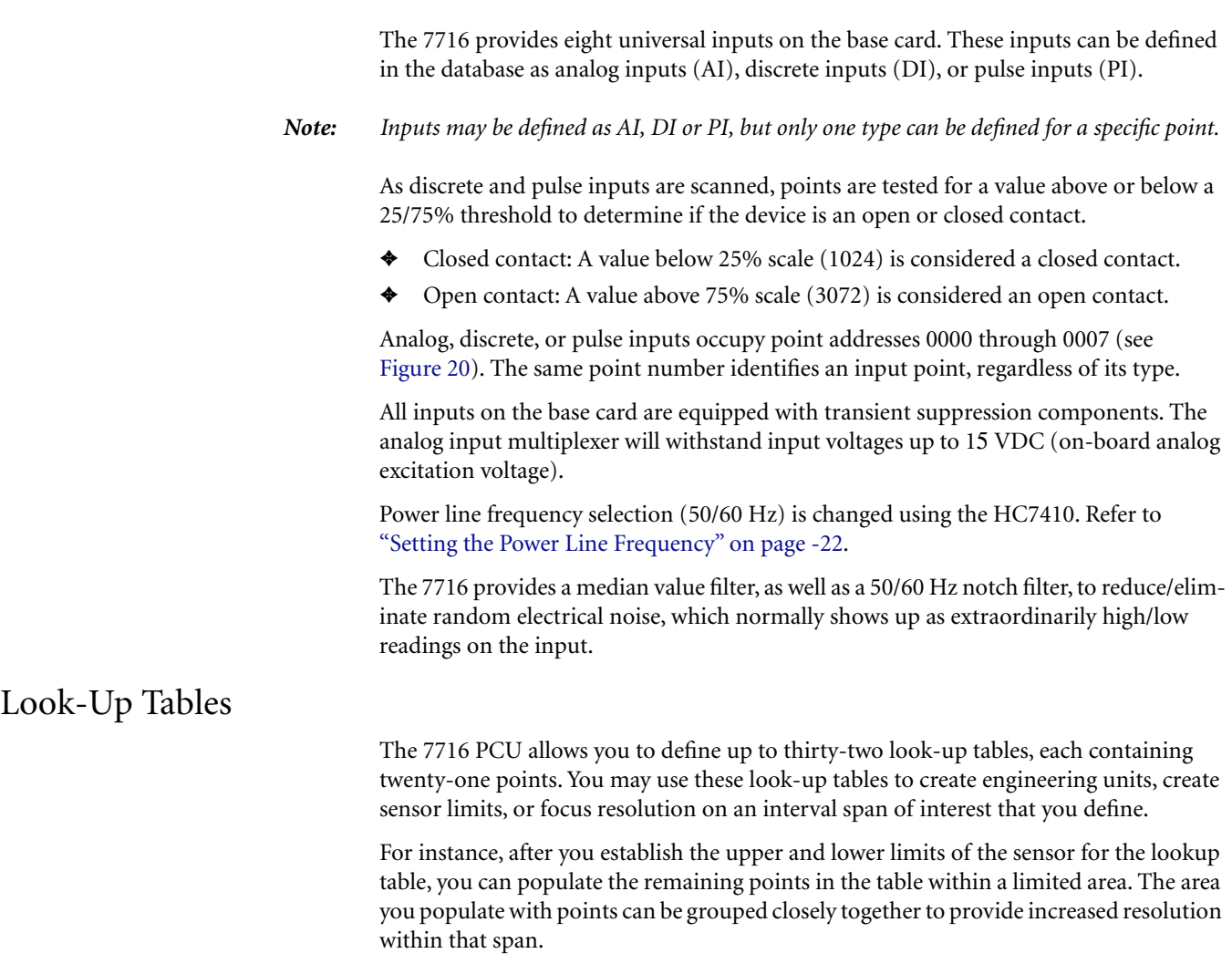

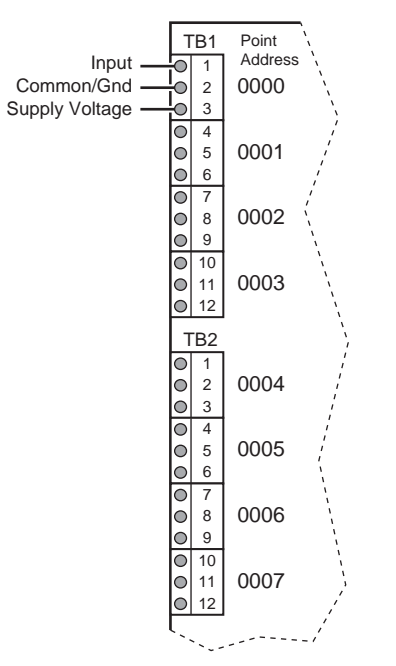

*Figure 20. Universal Input Points and Addresses*

You may also use the lookup tables to limit the sensor's boundaries within the accuracy range of the sensor, as with a flow sensor. The look-up tables can be used with linear or non-linear sensors, and can be used with integer or non-integer numbers, and uni-polar and bi-polar entries. Refer to the Controller Configuration chapter in any of the following documents for more information:

- <span id="page-28-5"></span><span id="page-28-3"></span>✦ TCON094, *I/NET Operator Guide (DOS)*
- <span id="page-28-2"></span>✦ TCON145, *I/NET Technical Reference Guide*
- <span id="page-28-4"></span>✦ TCON209, *I/NET 2000 Technical Reference Guide*

### <span id="page-28-1"></span><span id="page-28-0"></span>Selecting Input Type

<span id="page-28-7"></span><span id="page-28-6"></span>The eight inputs on the base card are shipped in a 0–5 volt configuration. The inputs may be configured by placing resistors in the appropriate plug-in positions for each input. The PCU-7716 and its expansion boards must be configured with plug-in resistor for the following sensors.

- 2-Wire Lini-Temp
- ✦ 0–20 mA and 4–20 mA
- $0-10V$
- Contact sensing discrete inputs and pulse inputs

[Refer to "Resistor Installation" on page 14](#page-18-1) for instructions on resistor configurations for each type of input.

You may select whether to provide +15 or +24 volts, with a maximum load of 160 mA, to sensors connected to the 7716 PCU. When using Lini-Temps and 0–20 mA sensors that require 24V, or if more than eight 0–20 mA sensors are used, an external power supply must be used. Refer to ["Variable Voltage Selection" on page -13](#page-18-0) for the procedure.

### <span id="page-29-0"></span>Control Outputs

Eight relay outputs are provided on the base controller. Each output provides a single Form-C contact with a derated current capacity of 0.5 A. These occupy the point address range of 0000 to 0007.

### <span id="page-29-1"></span>Output Terminals

The outputs are terminated via two twelve-position plug-on terminal blocks (TB6 and TB7). An LED indicator adjacent to each output relay is illuminated when the relay is energized (see [Figure 21](#page-29-3)).

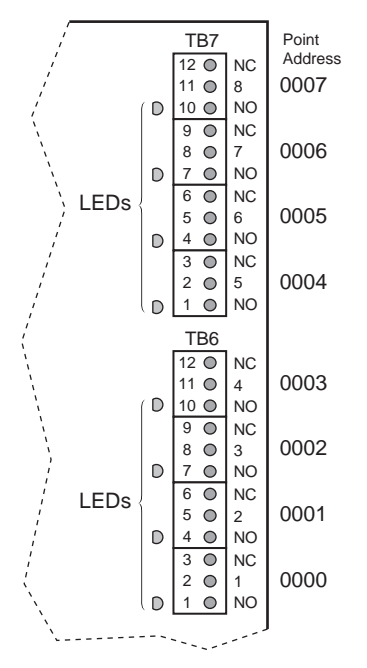

*Figure 21. Output Terminal LEDs*

#### <span id="page-29-3"></span><span id="page-29-2"></span>Manual Override

Manual override switches (HOA switches) are provided for each output. In addition, they provide discrete input feedback of the switch status (see [Figure 22](#page-30-1)).

In the normal center position, these permit the software to automatically control the devices attached to the outputs. You can manually place a switch in either the On or Off position for maintenance or test purposes. When a switch is in On or Off position, the software provides an alert indicating that someone has put that point into manual override (see [Figure 23\)](#page-30-2).

*Note: The switch On/Off position corresponds to the state of the relay. The actual state of the controlled environment depends on the contacts used on the Form-C output.*

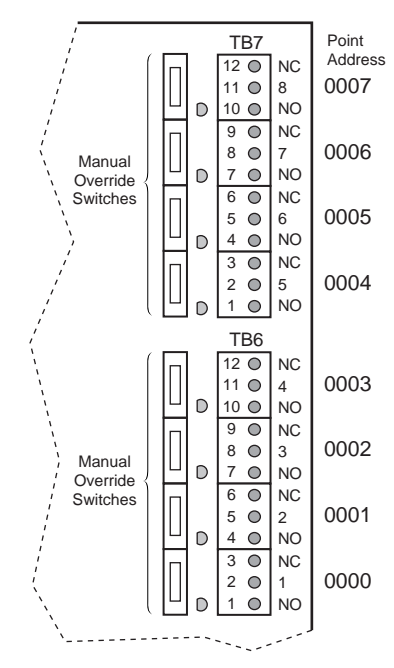

<span id="page-30-1"></span>*Figure 22. Manual Override (HOA Switches)*

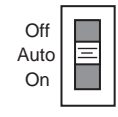

<span id="page-30-3"></span>*Figure 23. HOA Switch Positions*

Two status bits (DI points) are returned from each switch. When in the Auto position, both DI points will indicate an open contact. The 16 feedback status bits will be mapped into the system on bit offsets 8 and 9 of point address 00–07 (Bit 8 set to 1 indicates Manual On, or an energized output relay. Bit 9 set to 1 indicates Manual Off, or a deenergized output relay.). The first Bit in the pair will indicate a closed contact when the switch is placed in the On position. The second Bit will indicate a closed contact when the switch is placed in the Off position.

### <span id="page-30-2"></span><span id="page-30-0"></span>Communication Ports

There are three communication ports on the 7716 board, and an optional RS232 communication board that can be added as a plug-on daughterboard. All connections to the LAN, modems, external PCs and the Hand Held Console are made using these ports. See [Figure 1 on page -2](#page-7-0) for port locations.

The two asynchronous serial ports (on the base 7716 board) provide access to external PCs, external modems, and the HC7410. The RS485 port provides connection for the I/NET controller LAN, while the RS232 serial connection allows connection to a modem, or a direct connect to an I/NET host PC. Refer to *[Installation Proce](#page-12-0)[dures<Default Font>](#page-12-0)* for instructions on connecting each of these communication ports.

### <span id="page-31-0"></span>LEDs

The 7716 provides a bank of ten communication LEDs (see [Figure 24](#page-31-1)) that show the status of communication in the controller and other information.

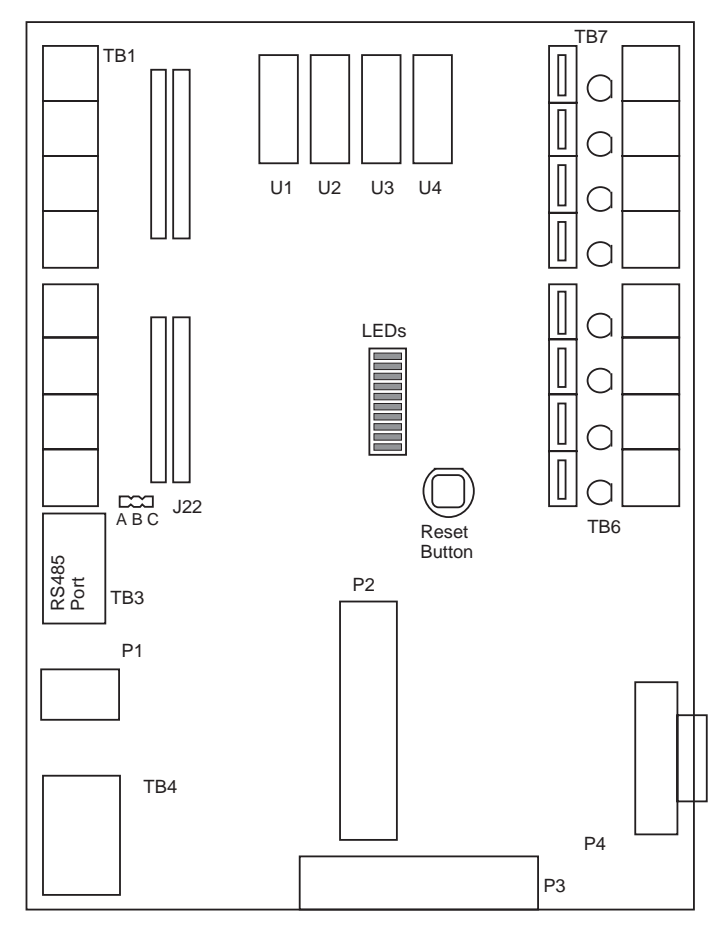

*Figure 24. LED Locations*

<span id="page-31-1"></span>The functions of the LEDs are as shown in [Table 5.](#page-31-2)

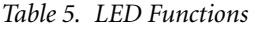

<span id="page-31-2"></span>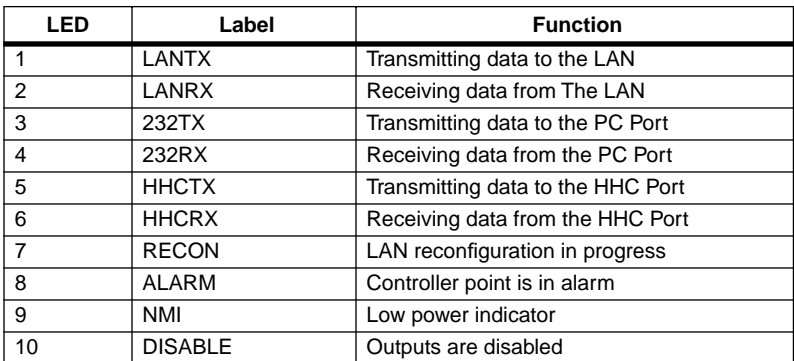

Several LEDs have more than one illumination pattern, as shown in [Table 6.](#page-32-2)

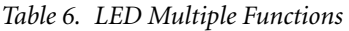

<span id="page-32-2"></span>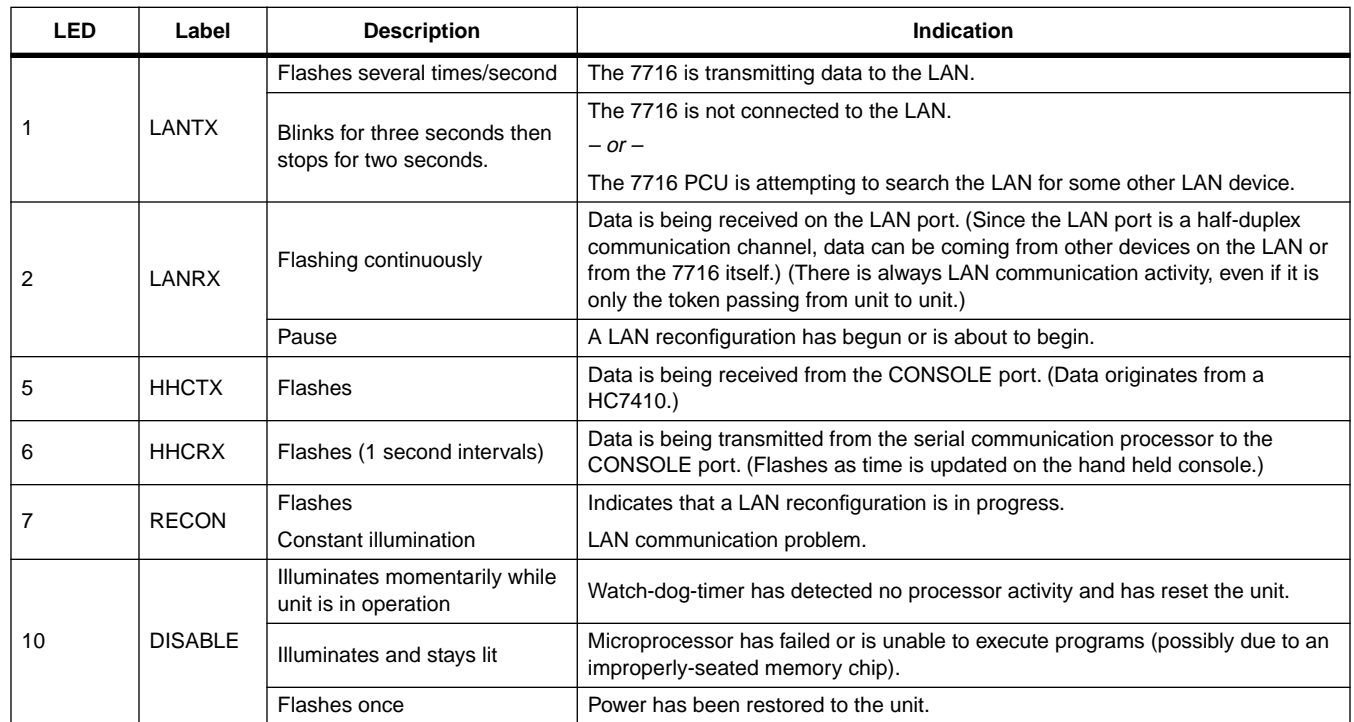

## <span id="page-32-0"></span>Expansion Ports

<span id="page-32-3"></span>In addition to the eight inputs and eight outputs on the base card, the 7716 supports the control of additional relay outputs and the monitoring of additional AI, DI, and PI inputs connected via the expansion port. These inputs and outputs occupy point addresses 0100 through 0107. For additional information, refer to the appropriate expansion module below. Other expansion modules providing additional connections also are available, among these are the RS232 Expansion Module and the RTD Expansion Module.

### <span id="page-32-1"></span>I/O Expansion Port

All I/O expansion boards, except the RS232 Serial, attach to port P3 at the lower end of the controller PCB (see [Figure 25](#page-33-2)). This optional plug-on expansion module supports the control of an additional sixteen hardware points (eight input and eight output) connected via the expansion port. The expansion port creates a general purpose interface to the 7716's microprocessor bus. This port provides the flexibility to address I/O point quantities and types that are not commonly required or justified for inclusion on the base unit.

<span id="page-33-3"></span>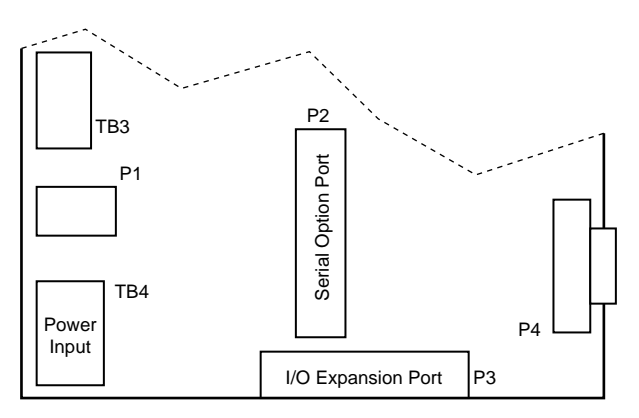

*Figure 25. UI/DO Expansion Board Connection*

### <span id="page-33-2"></span><span id="page-33-0"></span>UI/DO Input/Output Expansion Board

The UI/DO Expansion Module (see [Figure 26](#page-33-1)) supports the control of an additional eight input and output points (bringing the total for the base unit and an expansion module to thirty-two) providing a number of I/O options. These points can be used for:

- ✦ analog inputs
- discrete inputs
- pulse inputs
- discrete outputs
- ✦ PWM outputs

The outputs can be defined in the database as discrete latching contacts, momentary contacts or pulse-width-modulated proportional outputs. The inputs can be defined as analog input, discrete input or pulse input points.

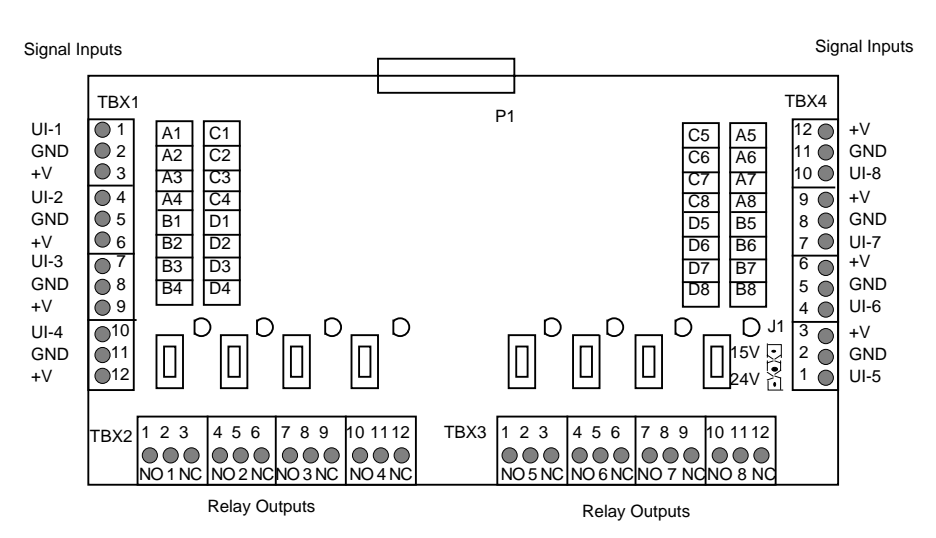

<span id="page-33-1"></span>*Figure 26. UI/DO Expansion Module*

#### <span id="page-34-0"></span>Point Addresses For Inputs

<span id="page-34-7"></span><span id="page-34-6"></span><span id="page-34-5"></span>Whether used as analog, discrete, or pulse inputs, the point addresses are 0100 through 0107. Each input point address on the expansion module corresponds with a set of three screw terminals on a terminal block. Addresses 0100 to 0103 are located on TBX1, while addresses 0104 through 0107 are located on TBX4. Each set of three terminals consists of a signal input listed as UI-x (where x is 1 through 8), a ground listed as GND, and the sensor power supply line listed as +V.

The eight inputs on the UI/DO are shipped in a 0–5 volt configuration with no resistors in the resistor packs. The inputs may be configured exactly as the inputs on the base unit are configured (refer to ["Resistor Installation" on page -14](#page-18-1)).

#### <span id="page-34-1"></span>Discrete Outputs Addresses

<span id="page-34-4"></span>Whether used as PWM outputs or discrete outputs, the output point addresses are 0100 through 0107. Outputs may be defined as either PWM or discrete. Each output point address on the expansion module corresponds with a set of three screw terminals on a terminal block. Addresses 0100 to 0103 are located on TBX2, while addresses 0104 through 0107 are located on TBX3. Each set of three terminals consists of a signal input listed as NO for Normally Open, a signal input listed as NC for Normally Closed, and the common listed as a number (1 through 8).

### <span id="page-34-2"></span>UI/AO Expansion Module

The UI/AO Expansion Module (see [Figure 27\)](#page-34-3) provides eight universal input and four analog output points. These points can be used for:

- analog inputs
- discrete inputs
- pulse inputs
- analog outputs

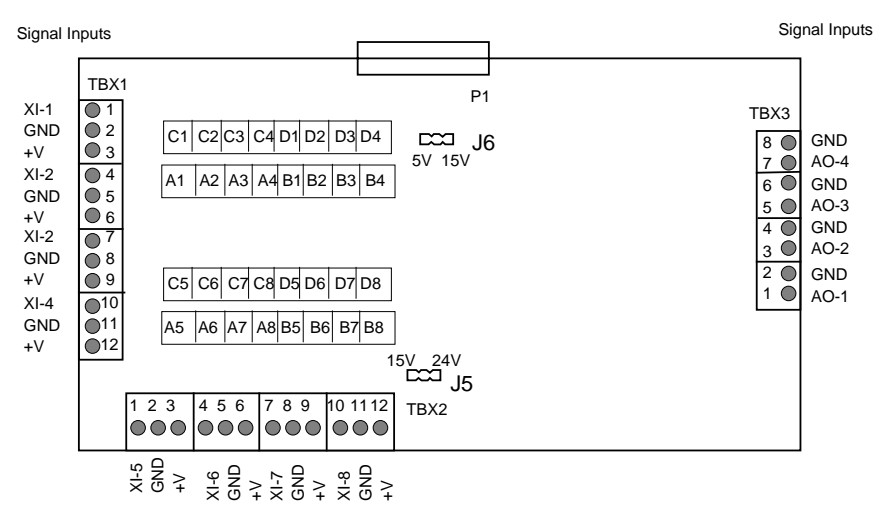

<span id="page-34-3"></span>*Figure 27. UI/AO Expansion Module*

<span id="page-35-7"></span>The UI/AO Expansion Module has two variants, one providing 0–10 volt output, and the other providing 4–20 milliampere output. Each variant has a version using optional potentiometers. Variants without the potentiometers are accurate to within 3%, the variants with the potentiometers are factory-calibrated to within 1% accuracy. Both module board variants appear as shown in [Figure 27](#page-34-3).

#### <span id="page-35-0"></span>Addresses For Inputs

<span id="page-35-6"></span>Whether used as analog, discrete, or pulse inputs, the point addresses are 0100 through 0107. Each input point address on the expansion module corresponds with a set of three screw terminals on a terminal block. Addresses 0100 to 0103 are located on TBX1, while addresses 0104 through 0107 are located on TBX2. Each set of three terminals consists of a signal input listed as XI-x (where x is 1 through 8), a ground listed as GND, and the sensor power supply line listed as +V. This board's inputs are shipped as 0–5 V. You may configure the inputs as described for the 7716 PCU baseboard [\("Resistor Installation" on](#page-18-1)  [page -14\)](#page-18-1).

#### <span id="page-35-1"></span>Analog Output Addresses

<span id="page-35-5"></span><span id="page-35-4"></span>Whether used as 0–10 volt or 4–20 milliampere analog outputs, the point addresses are 3100 through 3103. Each output point address on the expansion module corresponds with a set of two screw terminals on a terminal block. Addresses 3100 to 3103 are located on TBX3. Each set of two terminals consists of a signal output listed as AO-x (where  $x =$ 1 through 4), and the common listed as GND.

#### <span id="page-35-2"></span>RTD Expansion Module

The RTD Expansion Module allows connection of up to eight platinum RTD elements for temperature measurement over the –40˚ to 212˚ Fahrenheit range. Versions of the RTD Expansion Module support either eight standard 1000-ohm or 100-ohm platinum RTD devices. While the RTD Expansion Module can be wired using 2-wire connection, more accurate temperature measurement is gained using the 3-wire mode. Each of the eight inputs are accompanied by an offset and gain adjustment that is factory-set for the default range and are not user adjustable.

Termination of the field wiring is accomplished through two, twelve conductor, removable terminal blocks that are located along the left and right sides of the expansion board (TBX1 and TBX2). Three terminals are provided for each RTD circuit (see [Figure 28\)](#page-35-3).

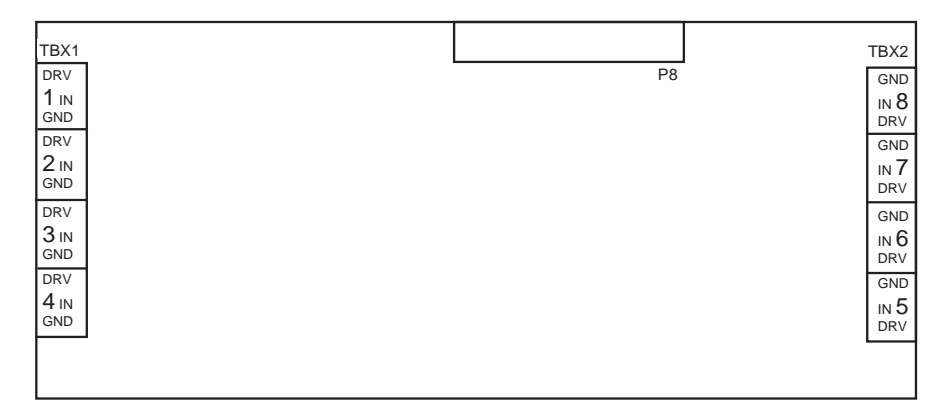

<span id="page-35-3"></span>*Figure 28. RTD Module*

### <span id="page-36-0"></span>Serial Expansion Module

This interface supports user-selected data rates up to 19,200 BPS. The following devices can be connection to this optional interface:

- <span id="page-36-2"></span>External auto-dial/auto-answer (AD/AA) modem — When connected to a Hayescompatible AD/AA modem, the 7716 will provide the functionality of the 78061 Tap. The following types of modems are supported:
	- $\diamond$  Synchronous Use a synchronous modem when the controller is loaded with an I/NET version 4.x or earlier binary file. The controller must also have I/NET version 4.x boot firmware (EPROM).
	- $\diamond$  Asynchronous Use an asynchronous modem when the controller is loaded with an I/NET 2000 binary file. The controller must also have I/NET 2000 boot firmware (EPROM).

<span id="page-36-1"></span>Use cable number CBL048 for connecting to either of these modems. Refer to TCON145, *I/NET Technical Reference Guide*, or TCON209, *I/NET 2000 Technical Reference Guide*, for more AD/AA information.

- ✦ External synchronous dedicated line modem When connected to an external Hayes-compatible dedicated line modem, the 7716 provides the functionality of a CSI 78035 Tap. Use cable number CBL048 for this connection. Refer to TCON101, *I/NET Tap and Repeater Installation Guide*, for a complete description the 78035 Tap function.
- ✦ Another RS232 data communication device.

Refer to TCON101, *7800 Series Taps and Repeater*, for details about CSI Taps.

The optional plug-on RS232 serial expansion module provides a synchronous/asynchronous communication interface at port P2. This port provides a full complement of modem control, and data and clock signals.

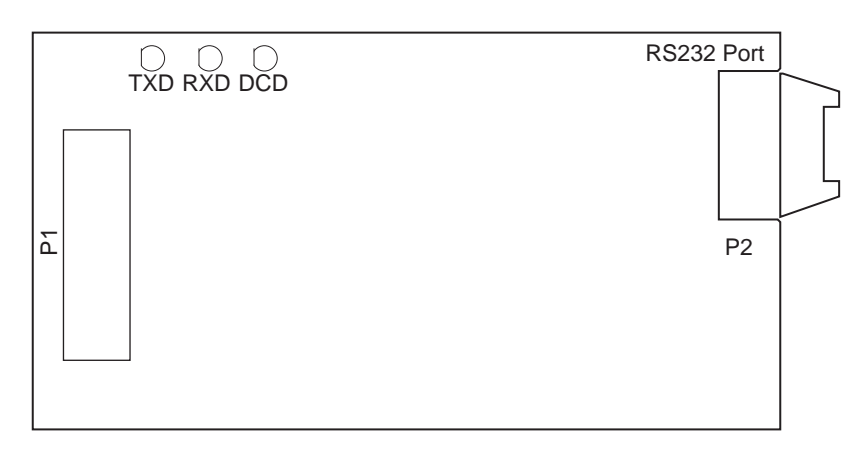

*Figure 29. RS232 Serial Interface Board*

# <span id="page-37-0"></span>Tap Emulation and Modem Setup

The 7716 controller can be configured to emulate several types of CSI Taps, as follows:

- ✦ 7801 Host Tap Using this emulated Tap, you can connect the following devices directly to the 7716 controller at port P4:
	- $\diamond$  Host Workstation This connection supports the "Direct-connect" function of the 7801 host Tap.
	- ✧ Asynchronous Hayes-compatible Modem When the modem is configured to auto-answer incoming calls, this connection supports the "Integrated Dial" function of the 7801 host Tap. This configuration allows you to use voicegrade phone lines to communicate with the controller LAN from a remote PC.
- ✦ 78035 Site (LAN) Tap This emulated Tap requires the use of an optional RS232 expansion module. Using this Tap function, you can connect a synchronous dedicated-line (i.e., leased-line) modem to port P2 of the RS232 expansion module.
- 78061 Dial Site (LAN) Tap This emulated Tap requires the use of an optional RS232 expansion module. Using this Tap function, you can connect a Hayescompatible modem to port P2 of the RS232 expansion module. You may then configure the modem for auto-dial/auto-answer (AD/AA) operation [\(refer to](#page-39-0)  ["Modem Switch Settings" on page 34\)](#page-39-0).
- <span id="page-37-2"></span>*Note: When using the emulated 78061 Tap function, the controller's binary load (i.e., \*.BIN file) determines whether a synchronous or an asynchronous modem will be required for AD/AA communication. For an I/NET 2000 binary load, the modem must be capable of asynchronous communication. For an I/NET revision 4.x or earlier binary load, the modem must be capable of synchronous communication. Refer to the communication chapter in TCON145, "I/NET Technical Reference Guide," or TCON209, "I/NET 2000 Technical Reference Guide," for more information about AD/AA communication.*

*Ensure that all AD/AA Taps within your I/NET system are configured to use the same communication protocol — either synchronous, or asynchronous. Mixing AD/AA protocols will cause communication errors.*

### <span id="page-37-1"></span>78061 Emulation and Beeper Calls

Beeper calls are used to notify a user of a specific condition occurring in the I/NET system. This condition is user definable using message masking and priorities. The beeper is only a notification tool. It contains no originating code or phone number. It issues either a tone or vibrates the beeper. To specify a beeper call, select Beeper in the Type field of the 7806 Configuration editor. If a beeper service is used, enter the beeper service phone number. If a human response is expected, enter an @ symbol at the end of the beeper number. This will allow the 78061 Tap emulation to retry on busy and noanswer conditions.

The @ symbol will cause the modem to listen for a 5-second period of silence after the first ring is detected. The length of time that the modem will listen for this period of silence is established by the Timeout field in the editor. If a period of silence is detected, the call will be considered complete.

<span id="page-38-2"></span>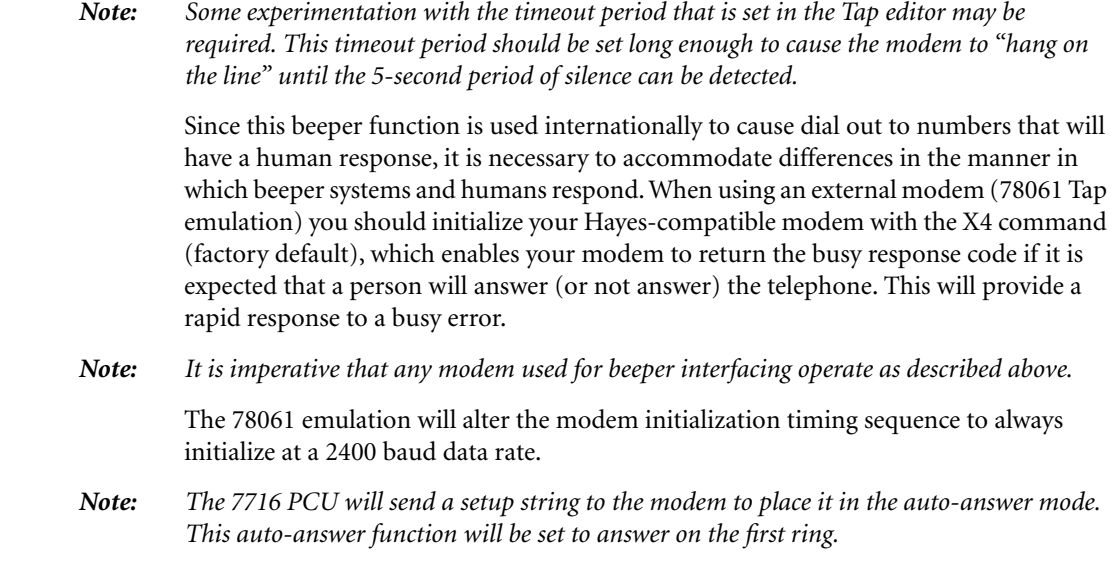

### <span id="page-38-1"></span><span id="page-38-0"></span>78061 Tap Emulation and Pager Operation

Select pager operation in the I/NET software by selecting Beeper from the Type field. Pager operation is used to notify a user of a specific condition occurring in the I/NET system. This condition is user-definable using message masking and priorities. The pager is designed to receive a string of characters that are displayed on the recipient's pager. This string could represent a phone number or a recognizable warning code. You may call a pager using the 78061 Tap emulation. The current version of I/NET adds several additional phone number characters for use with dial strings. [Table 7](#page-38-1) shows the additional characters and their definitions.

| <b>Pager Character</b> | <b>Definition</b>                                                                                                    |
|------------------------|----------------------------------------------------------------------------------------------------|
| @                      | Waits for five seconds, replaces the need for numerous commas.                                                                   |
|                        | Causes an immediate hang up, and should be used at the end of every<br>digital pager number dialed. (Not for use with a beeper.) |
|                        | Issues a Hook flash, forcing the phone to go on-hook for 0.5 seconds.                                                            |
| W                      | Wait for a dial tone.                                                                                                    |

*Table 7. Pager Character Definition*

A pager differs from a beeper in that the pager sends a string of characters after a 5 second period of silence. Also, beepers never use the semi-colon in their call string, while digital pagers always require the semi-colon at the end of their call string. It is important that you be familiar with your pager service and phone system so that you know of any specific characters that may be required to place a successful call. For example, if you were to enter a phone number for SWB MobileComm Pagers in a 78061 Tap emulation, using an ITT System 3100 PBX, you would use the following format:

#### **T9W8172731511#@123456;**

The "T" at the beginning of the character string initiates tone dialing, the 9 obtains an outside line. The "W" causes the Tap to wait for the modem to receive a dial tone before dialing the pager service phone number. At the end of the phone number is a # sign that causes this PBX to perform speed dialing, eliminating any unwanted delays.

The @ character causes the 78061 Tap emulation to wait five seconds and then sends the code that will display on the recipient's pager. The semi-colon causes the Tap to signal the modem to immediately go on-hook, ending the call.

If your telephone system has no speed dial function, but has a period of silence exceeding five seconds before the connection is made, add additional @ characters or commas to prevent the Tap prematurely sending the pager code.

If the number being dialed is really a pager system (particularly a digital pager system), the modem should be initialized with an X2 command. This will cause the modem to ignore at least some of the tones presented by the digital pager system (that may be interpreted as busy) when the call is successful.

<span id="page-39-3"></span>*Note: Some experimentation may be required to find the proper combination of characters to make the pager call successful.*

#### <span id="page-39-2"></span><span id="page-39-0"></span>Modem Switch Settings

The 7801 Integrated Dial and 78061 AD/AA emulated Tap functions require the use of external modems. You must configure these modems for proper communication. For modems without hardware switch settings (i.e., with software-controlled switch settings only), a terminal emulator, such as Procom, or the communication software received with your modem, must be used to issue command strings to the modem for proper initialization. The modem setup requirements are described in the following paragraphs.

#### <span id="page-39-1"></span>Auto-dial/Auto-answer

*Note: When using the emulated 78061 Tap function, the controller's binary load (i.e., \*.BIN file) determines whether a synchronous or an asynchronous modem will be required for AD/AA communication. For an I/NET 2000 binary load, the modem must be capable of asynchronous communication. For an I/NET revision 4.x or earlier binary load, the modem must be capable of synchronous communication. Refer to the communication chapter in TCON145, "I/NET Technical Reference Guide," or TCON209, "I/NET 2000 Technical Reference Guide," for more information about AD/AA communication.*

> The optional RS232 expansion module (port P2) can be used as an interface for an external Hayes-compatible auto-dial/auto-answer (AD/AA) modem. This configuration is supported when the 7716 is set to emulate a 78061 site (LAN) Tap. Issue the following settings to your Hayes-compatible modem from a terminal emulator.

- **1.** AT &F
- **2.** AT E0 M1 Q0 V0 &C1 &D2 &M1
- **3.** AT S0=1 S7=60
- **4.** AT &W0
- **5.** Cycle power on the modem to store the setup commands of the user's profile to the modem's NOVRAM.

#### <span id="page-40-0"></span>Integrated Dial

<span id="page-40-2"></span>The asynchronous serial communication port (P4) on the 7716 can be used as an interface for an external Hayes-compatible auto-answer (i.e., Integrated Dial) modem. This configuration is supported when the 7716 is set to emulate a 7801 host Tap. Use the following setup instructions to configure the modem at the host workstation and the modem at the 7716 controller.

#### **Call Initiating End**

The following is for an Integrated Dial (one-way) setup from the host PC. Use the following DIP switch settings, or software-controlled switch settings, to initialize your modem.

Hayes 1200 baud modem, or compatible, connected to the PC at the call initiating end must have switches 1, 6, 7, 9, and 10 up.

Hayes 2400 baud Smartmodem™, or compatible, issue the following settings from a terminal emulator.

- **1.** AT &F
- **2.** AT E0 V0 X1 &C1 &D2 S7=60
- **3.** AT &W0
- <span id="page-40-1"></span>**4.** Cycle power on the modem to store the setup commands of the user's profile to the modem's NOVRAM.

Hayes OPTIMA™ series Smartmodem, or compatible, issue the following settings from a terminal emulator.

- **1.** AT &F
- **2.** AT E0 V0 X0 &C1 &D2 S7=60 (S37=0 for OPTIMA 9600 **only**)
- **3.** AT N0 &K0 &Q0
- **4.** AT &W0
- **5.** Cycle power on the modem to store the setup commands of the user's profile to the modem's NOVRAM.

The cable required to connect the modem to the COM port of the PC is a CSI model number CBL0008.

#### **Call Receiving End**

The following is for an Integrated Dial (one-way) setup from the controller LAN. Use the following DIP switch settings or software-controlled switch settings to initialize your modem.

Hayes 1200 baud modem, or compatible, connected to the 78010 Tap at the LAN call receiving end must have switches 3, 5, 7, 8, 9 and 10 up.

Hayes 2400 baud Smartmodem, or compatible, issue the following settings from a terminal emulator.

- **1.** AT &F
- **2.** AT E0 Q1 &C1 &D0 S0=1 S7=60
- <span id="page-41-5"></span>**3.** AT &W0
- **4.** Cycle power on the modem to store the setup commands of the user's profile to the modem's NOVRAM.

Hayes OPTIMA series Smartmodem, or compatible, issue the following settings from a terminal emulator.

- **1.** AT &F
- **2.** AT E0 Q1 &C1 &D0 S0=1 S7=60
- **3.** AT N1 &K0 &Q0
- **4.** AT &W0
- <span id="page-41-3"></span>**5.** Cycle power on the modem to store the setup commands of the user's profile to the modem's NOVRAM.

### <span id="page-41-0"></span>Field Hardware Checkout and Addressing

Field hardware checkout is essential before any piece of mechanical equipment can begin to be controlled by the 7716. This checkout ensures that the field devices are working correctly, and that they are correctly wired to the 7716.

After successful checkout of the field hardware, the unit is ready to start controlling the mechanical equipment and final terminations to actual field devices can be completed.

Use a HC7410 to perform all hardware checkout and addressing of the 7716. Connections between the 7716 and the HHC are made using an RJ11 connection (P1) on the 7716 PCB. Set the address of the 7716 before connecting it to the LAN.

#### <span id="page-41-1"></span>Connecting the HHC

- **1.** Apply power to the 7716.
- **2.** Plug the HC7410 into 7716 at P1 on the 7716 PCB.
- <span id="page-41-4"></span>**3.** Press the **[Clear]** key on the HC7410. The display will show the PCU time in 24-hour format, updating every second if the unit is operating properly.
- *Note: When the 7716 is powered up, it attempts to reconfigure the controller LAN and become part of it. This is indicated by the intermittent flashing of LED 7 (RECON).*

#### <span id="page-41-2"></span>Cold Starting the 7716 PCU

There are occasions when you may wish to cold start (clear the database) of a PCU currently operating on the LAN. Using the HC7410, complete the following procedure.

- **1.** Plug the silver cord (P/N: 602135-0003) into the RJ11 port labeled P1 (CONSOLE).
- **2.** Press **[DCU ADDR]**. The current PCU address displays in the two right-most digits of the HHC display.
- **3.** Enter a different address using the numeric keys. If possible choose an address not already used by another DCU on the LAN. The address displays as it is entered.
- **4.** Press **[Enter]**. The PCU RAM is cleared with all database information and the new PCU address is stored.
- **5.** Reenter the desired (original) address following Steps 2 through 4.
- <span id="page-42-3"></span>**6.** Set the 7716 data rate using the steps in ["Setting the Controller LAN Baud Rate" on](#page-26-4)  [page -21.](#page-26-4)

#### <span id="page-42-0"></span>Check Signal Voltages

You will need a digital voltage meter and a HC7410 to complete the following checkout procedure.

Check signal voltages for each analog input point using the meter. The GND terminal of each input point is common. Signal voltage should be present at input terminals 1 through 8.

### <span id="page-42-1"></span>Check Analog Inputs

Using the HC7410, repeat the following key entries for each of the analog input devices connected to the 7716.

<span id="page-42-4"></span>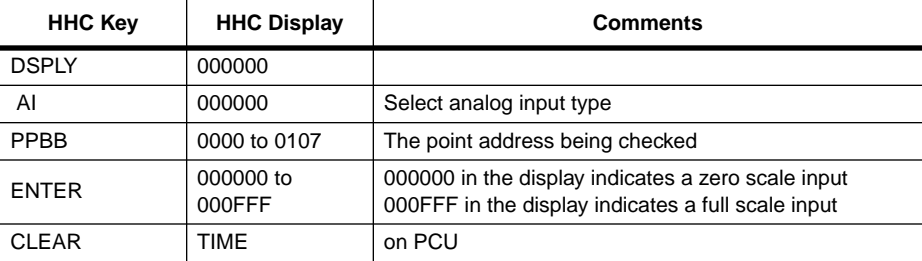

Ensure that the correct field sensor is being monitored by the correct analog input address.

#### <span id="page-42-2"></span>Checkout Discrete Inputs

Using the HC7410, repeat the following key entries for each of the discrete or pulsed input devices connected to the PCU.

The PP portion of the address is the point address on the 7716. The BB portion of the address will vary according to the input point being tested.

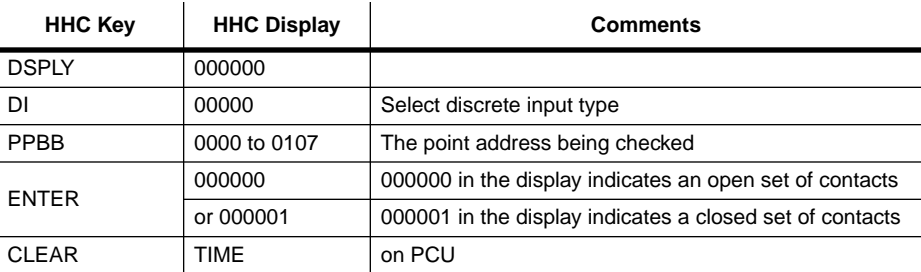

Ensure that the correct field sensor is being monitored by the correct discrete input address.

### <span id="page-43-0"></span>Checkout Discrete Outputs

<span id="page-43-1"></span>Using the HC7410, repeat the following key entries for each of the discrete output devices connected to the PCU.

The SS portion of the address is the address of the Model 7716. The PP portion of the address is the input or output address. The BB portion of the address will vary according to the output point being tested.

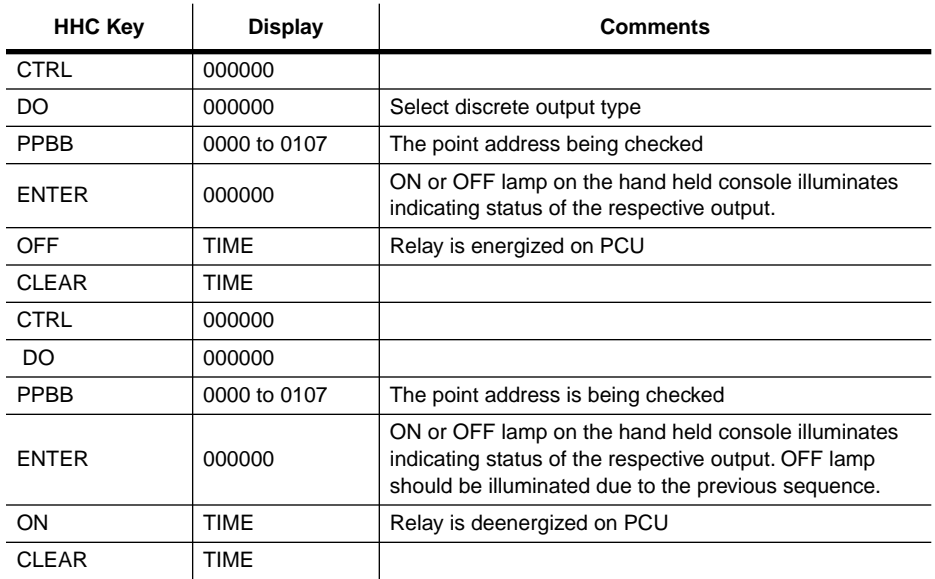

Ensure that the correct field device is being controlled by the correct discrete output address.

# <span id="page-44-3"></span>7716 Point Address Summary

All baseboard addresses begin with 00 (PP). All expansion board addresses begin with 01 or, for AO points, 31 (PP). Point addresses labeled below as internal will be used only as internal points (they do not have an external hardware point associated). Points labeled below as external can be defined as external (hardware points) or internal.

### <span id="page-44-1"></span><span id="page-44-0"></span>Inputs

<span id="page-44-4"></span>There are a total of 320 input points available through the 7716.

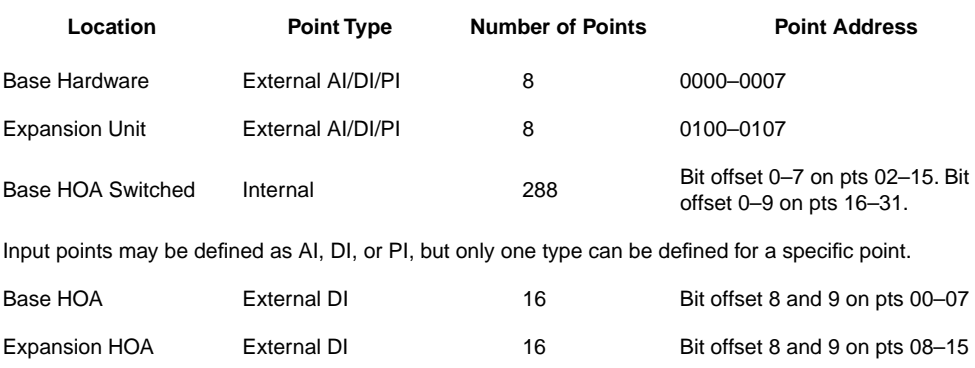

## <span id="page-44-2"></span>Outputs

There are a total of 320 output points available through the 7716.

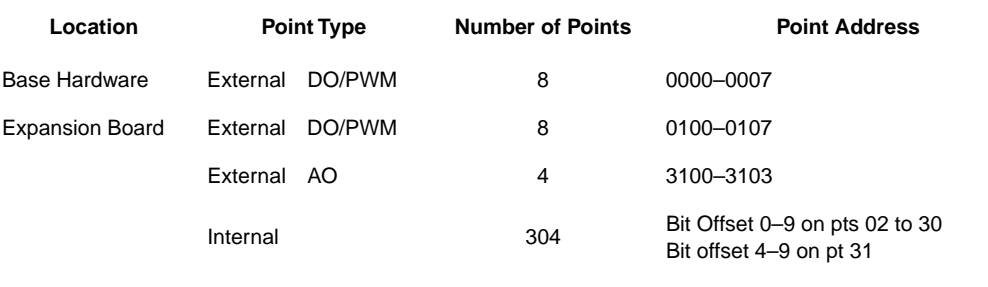

Bit offset 8 and 9 on pts 00 and 01

Output points may be defined as DO or PWM, but not as both.

## <span id="page-45-0"></span>Resistor Configurations

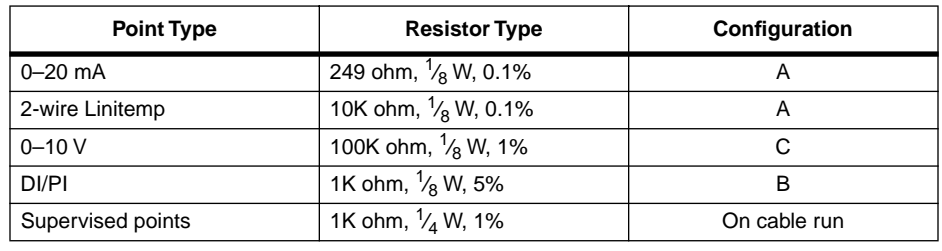

#### <span id="page-45-3"></span>*Table 8. Resistor Configuration Summary*

### <span id="page-45-1"></span>HOA Switch Status

HOA switches are to the left of the output relays on the 7716 base unit, and above the output relays on the UI/DO expansion board.

<span id="page-45-2"></span>*Table 9. HOA Switch Functions*

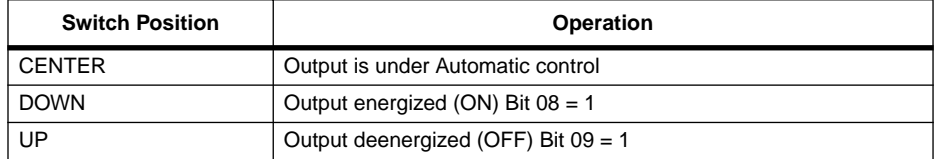

Note: Software provides automatic control. Other positions are for maintenance.

On the base unit, DI points 0008 and 0009 through 0708 and 0709 are the feedback addresses for the output addresses 0000 through 0007.

On the expansion unit, DI points 0808 and 0809 through 1508 and 1509 are the feedback addresses for the output addresses 0100 through 0107.

If you place a switch in the On (Down) or Off (Up) position, the software indicates that someone has put that point into manual override. The corresponding feedback points are shown below with the inputs from the manual switches.

<span id="page-46-0"></span>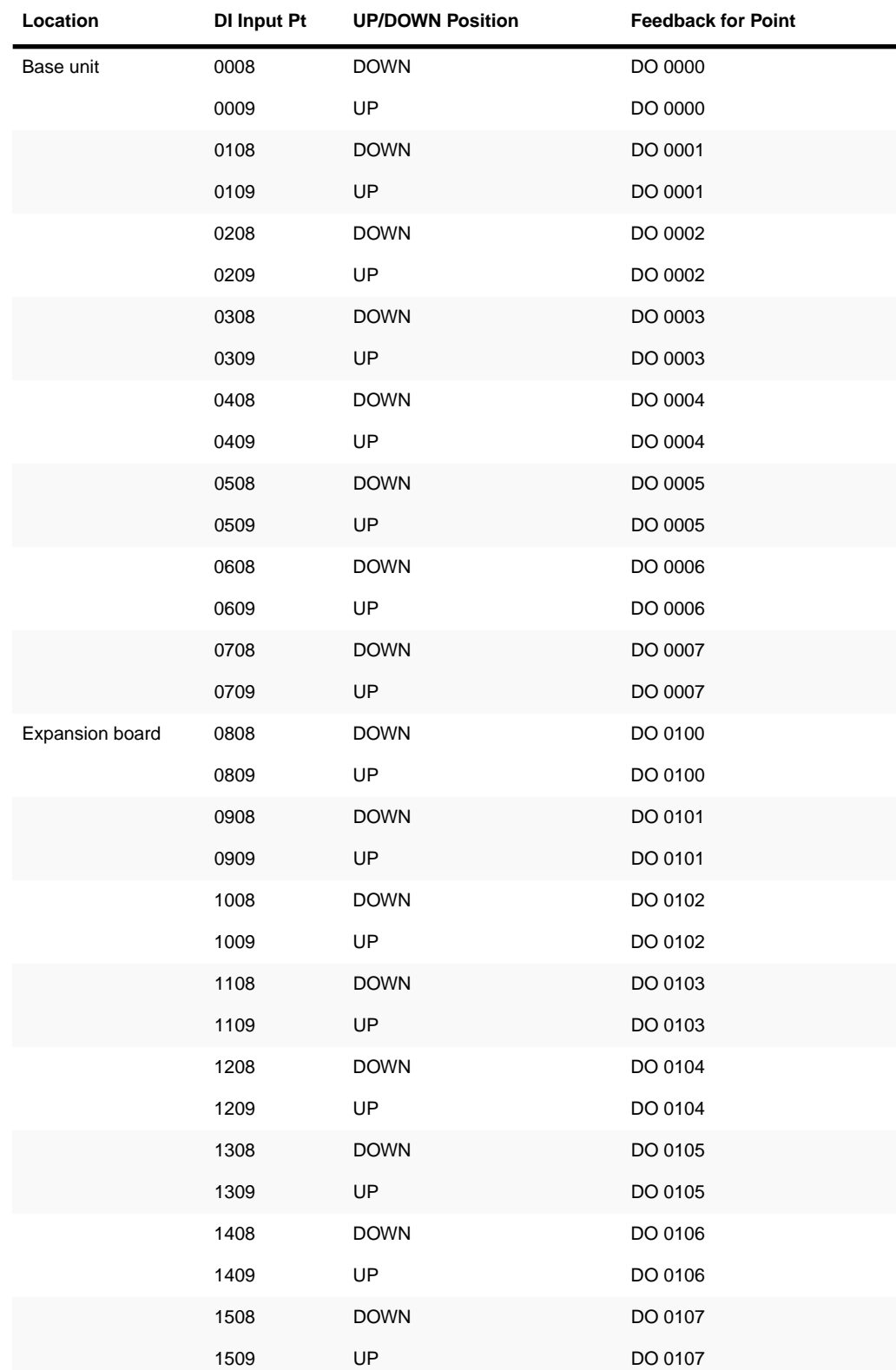

# <span id="page-47-0"></span>Troubleshooting

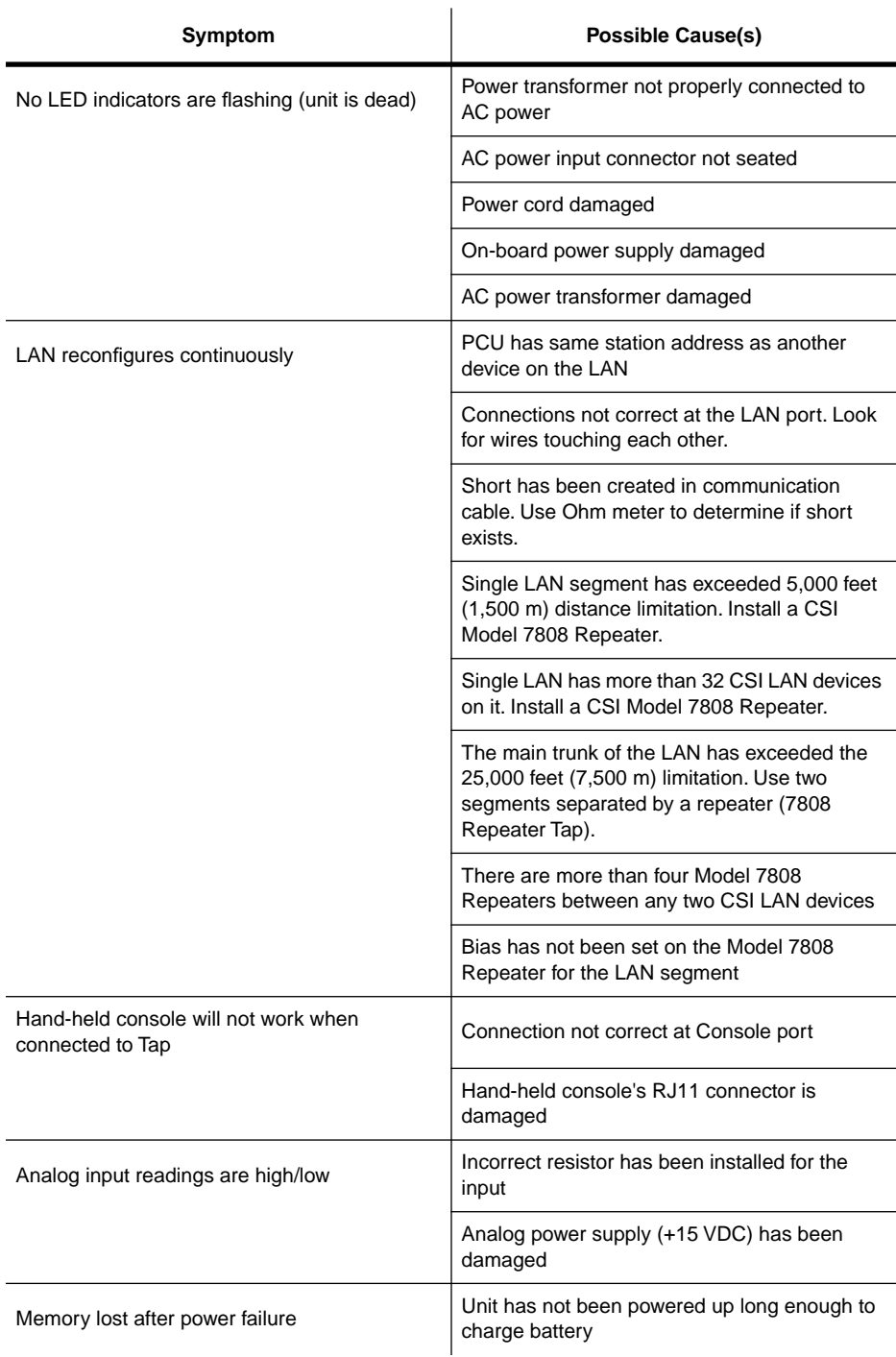

# <span id="page-48-0"></span>Pinout Chart

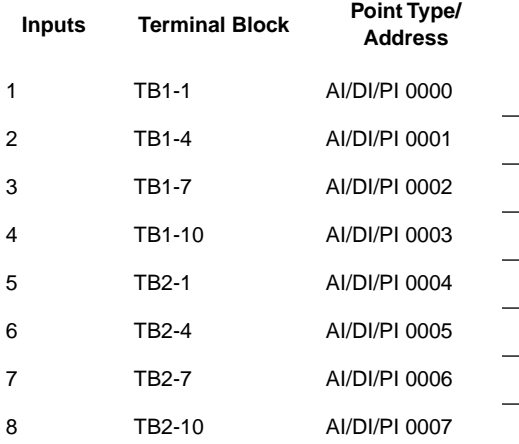

<span id="page-48-1"></span>7716 Baseboard Unit Location: \_\_\_\_\_\_\_\_\_\_\_\_\_\_\_\_\_\_\_\_ Station Address:\_\_\_\_\_\_\_\_\_\_\_\_\_\_\_\_\_\_

#### **Point Description**

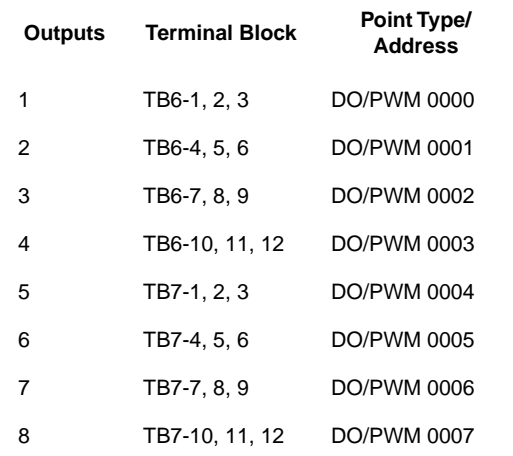

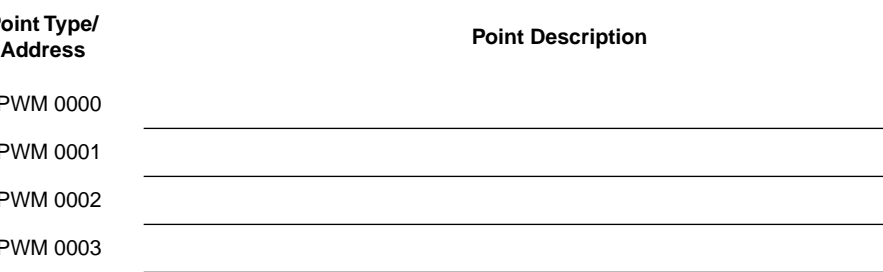

### <span id="page-48-2"></span>Internal RS232

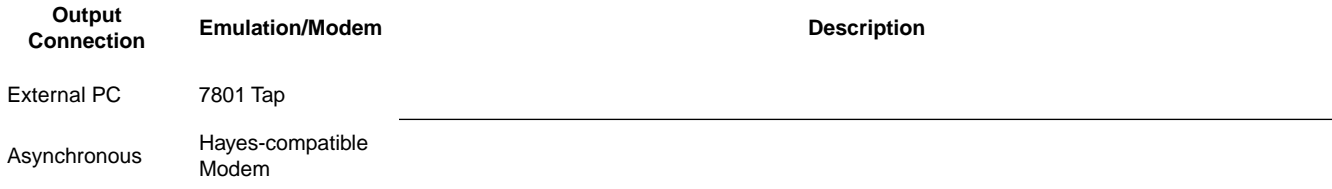

<span id="page-49-0"></span>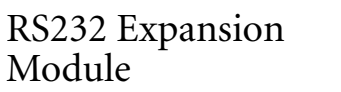

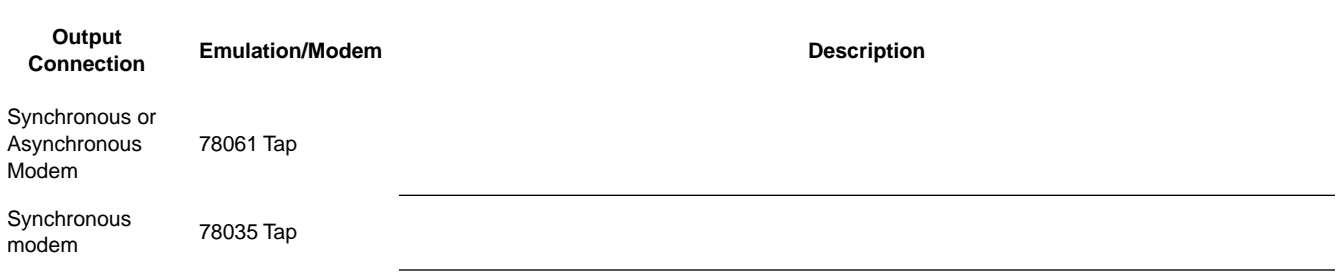

### <span id="page-49-1"></span>UI/DO I/O Expansion Module

8 TBX3-10, 11, 12 DO/PWM 0107

Location: \_\_\_\_\_\_\_\_\_\_\_\_\_\_\_\_\_\_\_\_ Station Address:\_\_\_\_\_\_\_\_\_\_\_\_\_\_\_\_\_\_

Location: \_\_\_\_\_\_\_\_\_\_\_\_\_\_\_\_\_\_\_\_ Station Address:\_\_\_\_\_\_\_\_\_\_\_\_\_\_\_\_\_

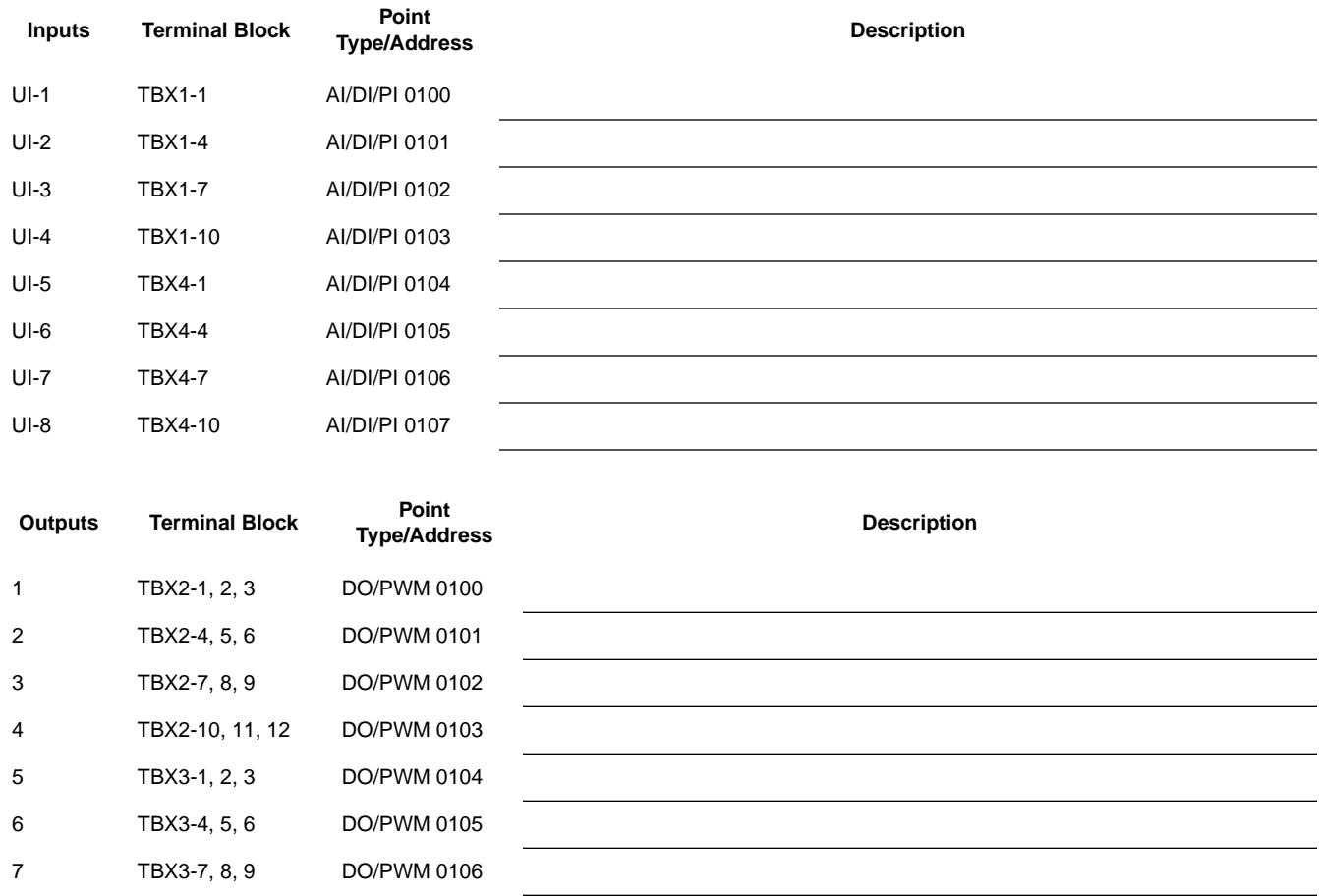

### <span id="page-50-0"></span>UI/AO I/O Expansion Module

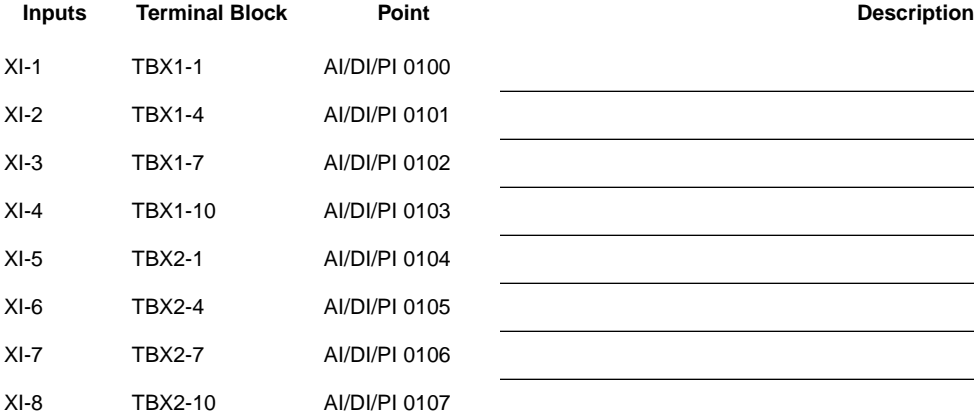

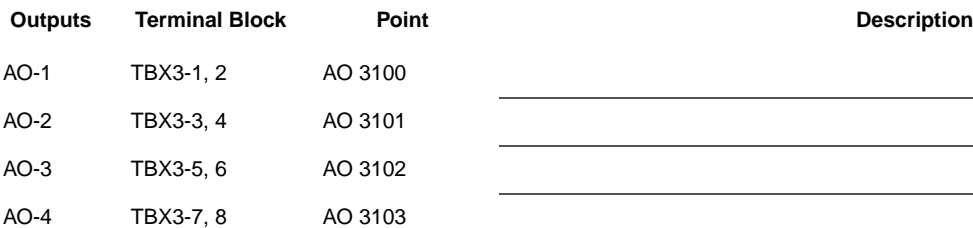

### <span id="page-50-1"></span>RTD I/O Expansion Module

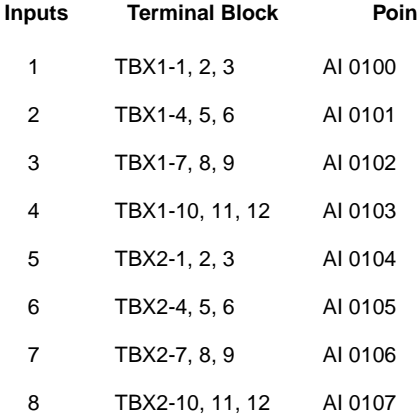

 Location: \_\_\_\_\_\_\_\_\_\_\_\_\_\_\_\_\_\_\_\_ Station Address:

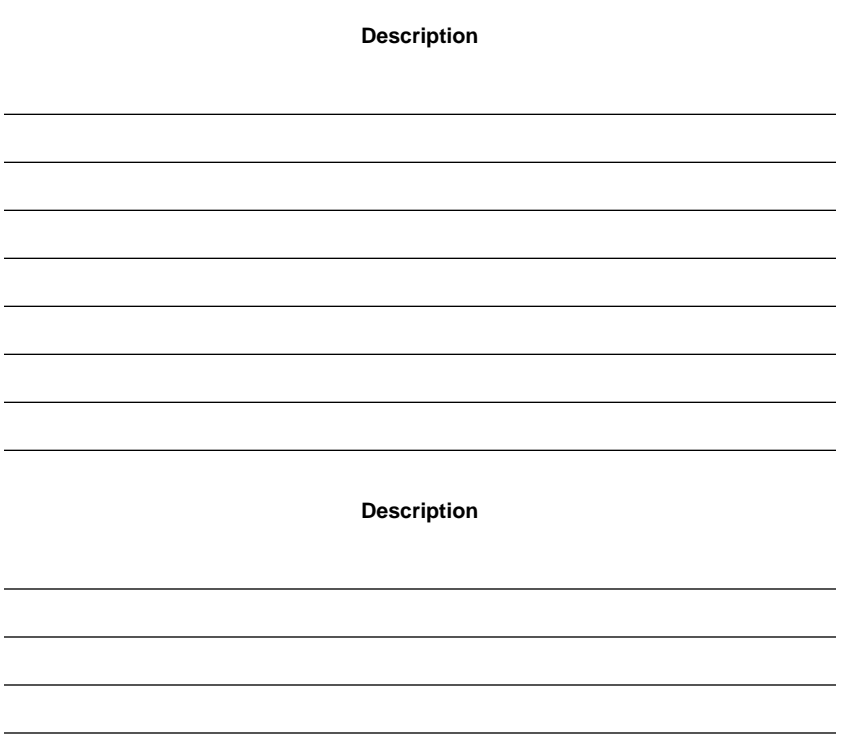

 Location: \_\_\_\_\_\_\_\_\_\_\_\_\_\_\_\_\_\_\_\_ Station Address:\_\_\_\_\_\_\_\_\_\_\_\_\_\_\_\_\_\_

 **Inputs Terminal Block Point Description**

# Specifications

#### <span id="page-51-0"></span>**Dimensions**

Baseplate: 13.75" W × 9.60" L (34.9 × 24.4 cm)

Controller PCB:  $9.00" L \times 8.50" W \times 1.80" H$  $(22.9 \times 21.5 \times 4.5$  cm)

All I/O Expansion Boards: 8.50" L × 3.20" W  $(21.5 \times 8.1 \text{ cm})$ 

RS232 Serial Expansion Board: 3.50" L × 3.20" W  $(8.9 \times 8.1$  cm)

#### **Operating Environment**

Temperature: 32˚F to 122˚F (0˚C to 50˚C)

Humidity: 10 to 90%, non-condensing

Power: 24 VAC ±10%, 50/60 HZ (40 VA max)

Analog transducer power supply: 15 VDC or 24 VDC (160 mA max. load)

Battery backup: 30 day

*Note: This product contains a Nickel-Cadmium (NiCad) rechargeable battery. This battery should not be crushed or incinerated when disposing of this product.*

> *The backup battery must be fully charged in order to provide the full span of backup power. Due to normal discharge during product storage and shipment, the battery may not be fully charged immediately following installation and power-up. You must allow the controller to operate continuously for a minimum of seven days (168 hours) before depending on battery backup.*

Processor: Zilog Z181

#### **Universal Inputs**

Quantity: 8 (on base)

#### **Analog inputs**

Range: 0–5 VDC or 0–20 milliampere

Input over range: 15 V max (with volts input) 0.25 watt max (with current input)

Accuracy: 0.1% (0–5 V input) 0.5% (0–20 mA input), 2% (0–10 V input)

Temperature Coefficient: 100PPM/˚C

#### **Discrete Inputs**

Contact excitation: 5 V @ 5 mA

Contact loop resistance: 100 ohms maximum

Input duration: 120 m/sec. minimum

Pulse Input Rate: 4 Hz Maximum

#### **Outputs**

Quantity: 8 (on base)

Type: Form-C (SPDT) Relay Contacts

Rating: 24 VAC/VDC @ 0.5 A

Operating Modes: Latched, Momentary, & PWM Proportional

#### **Telephone Numbers**

The 7716 PCU can store the following telephone number information:

- ✦ Maximum of 8 groups
- Maximum of 8 telephone numbers
- ✦ Maximum of 31 characters per telephone number

Due to PCU memory limitations, all maximum values cannot be achieved simultaneously.

#### **LAN Port**

Baud Rate 9600 baud, variant 19,200 BPS

Interface: RS485

Protocol: SDLC (token passing bus)

#### **Universal Enclosures**

Model ENCL1813 U.L. 916 listed

# Index

# <span id="page-54-0"></span>*A*

Address checkout [36](#page-41-3) inputs bit offset [39](#page-44-3) on motherboard [39](#page-44-3) LAN setting of [21](#page-26-6) outputs on motherboard [39](#page-44-4) Addresses expansion ports [27](#page-32-3) Asynchronous serial ports [3](#page-8-5)

# *B*

Beeper operation 78061 Tap emulation [32](#page-37-2)

# *C*

Cable integrated dial modem [18](#page-22-3) PC 25-pin [17](#page-22-4) 9-pin [17](#page-22-4) Code 6 [21](#page-26-7) Code 90 [21](#page-26-8) Code 91 [21](#page-26-9) Code 92 [22](#page-27-3) Cold start [36](#page-41-4)

# *D*

Direct PC connection on-board [4](#page-9-2)

Discrete input connections procedure for [12](#page-17-3)

# *E*

Expansion board options available modules [5](#page-10-2) RTD [30](#page-35-4) UI/AO [29](#page-34-4) UI/DO [28](#page-33-3)

# *F*

Frequency power, selection of [22](#page-27-4)

# *H*

Hayes modem switch settings for 78010 [34](#page-39-2) HC7410 address checkout [36,](#page-41-3) [37](#page-42-3) connection of [4](#page-9-3) discrete input checkout [37](#page-42-4) discrete output checkout [38](#page-43-1) hardware checkout [36](#page-41-3) HOA switches feedback points [40](#page-45-2)[–41](#page-46-0) functions of [40](#page-45-3)

# *I*

Input configuration 0–10 volt [23](#page-28-2) 4-20 milliamp [23](#page-28-3)

discrete input [23](#page-28-4) Lini-Temp sensors [23](#page-28-5) Installation procedures supervised field inputs [8](#page-13-3)

# *L*

LAN address programming of [21](#page-26-6) baud rate setting of [21](#page-26-7) connection of [4](#page-9-4), [16](#page-21-4) Lini-Temp field connections procedure for [9](#page-14-3) Look-Up table [22](#page-27-5)

# *M*

Modem AD/AA settings [34](#page-39-3) cable PC to modem [35](#page-40-1) Optima settings [36](#page-41-5) serial communications port, 7716 [3,](#page-8-5) [4](#page-9-2) switch settings [35](#page-40-2)

# *O*

Optima modem settings [36](#page-41-5)

# *P*

Pager operation 78061 Tap emulation [33](#page-38-2) character definitions [33](#page-38-2) Power frequency setting of [22](#page-27-3)

Power frequency, selection of [22](#page-27-4) Power supply [1](#page-6-4) external [23](#page-28-6)

## *R*

```
Resistors
  configuration of inputs 14
  installation of 14
RS232
  4
  see also modem
RS232 module
  631
  631
RTD
  board installation 7
  inputs 30
```
# *S*

7716 0-10V sensor, connection of [11](#page-16-4) 0-20 milliamp input, connection of [10](#page-15-3) discrete inputs, connection of [12](#page-17-4) Lini-Temp input, connection of [9](#page-14-4) on-board power supplies [3](#page-8-6) outputs [3](#page-8-7) power line frequency [3](#page-8-8) power supply [1](#page-6-4) signal inputs [3](#page-8-9) universal output, connection of [15](#page-20-5) Supervised status installation of field inputs [8](#page-13-3)

### *T*

Tap baud rate setting of [21](#page-26-9) emulation of [4](#page-9-5)

procedure for [21](#page-26-8)

# *U*

UI/AO 0-10V output [30](#page-35-6) 0-10V sensor, connection of [11](#page-16-4) 0-20 milliamp input, connection of [10](#page-15-3) 4-24 milliamp output [30](#page-35-6) analog output [30](#page-35-6) board installation [7](#page-12-2) discrete inputs, connection of [12](#page-17-4) Lini-Temp input, connection of [9](#page-14-4) output, connection of [16](#page-20-6) point addresses [30](#page-35-7) UI/DO [5](#page-10-3) 0-10V sensor, connection of [11](#page-16-4) 0-20 milliamp input, connection of [10](#page-15-3) board installation [7](#page-12-2) discrete inputs, connection of [12](#page-17-4) discrete output, connection of [15](#page-20-5) discrete outputs [29](#page-34-5) Lini-Temp input, connection of [9](#page-14-4) point addresses [29](#page-34-6) PWM output [29](#page-34-7) PWM output, connection of [15](#page-20-5) Universal enclosure [1](#page-6-5)

# *V*

Variable voltage selection +15 [23](#page-28-7) +24 [23](#page-28-7) 7716 motherboard [13](#page-18-4) 7716 PCU [23](#page-28-6) maximum load [23](#page-28-7) UI/AO expansion board [13](#page-18-5) UI/DO expansion board [13](#page-18-6)

# *Z*

0-20 milliamp field connections procedure for [10](#page-15-4) 0-10V field connections procedure for [11](#page-16-5)

# **Warranty**

### **Repair or Replacement**

If this unit fails to operate because of a defect in materials or workmanship within two (2) years of the date you purchased it, it will either be repaired or replaced by Control Systems International, Inc. (CSI) at no charge to you. Before contacting CSI, it is recommended that you first contact the dealer from whom you purchased this equipment to determine whether they will have it repaired or replaced. If the dealer will not, please contact CSI to arrange to have this equipment repaired or replaced.

CSI EXPRESSLY RESERVES THE RIGHT TO REPAIR OR REPLACE THIS EQUIPMENT WITH NEW OR REFURBISHED PARTS OR EQUIPMENT.

### **Exclusions and Limitations**

Your warranty does not cover:

- Damage by negligence, misuse, or accident
- Compatibility with the equipment of any other manufacturer
- Modifications to the equipment to make it compatible with the equipment of any other manufacturer
- Damage to the equipment resulting from improper installation or operation.

### **Legal Rights and Limits**

All applicable implied warranties, including the implied warranty of merchantability and of fitness for a particular purpose given to you by law are hereby limited in durability to the duration of this warranty. Under no circumstances will CSI be liable for any incidental or consequential damages.

Some states in the U.S.A. do not allow limitations on how long implied warranties last, or exclusions or limitations of incidental or consequential damages, so exclusions or limitations mentioned may not apply to you. This warranty gives you specific legal rights, and you may also have other rights which vary from state to state.

### **Purchaser's Responsibility**

In order to obtain service under this warranty, you must deliver the equipment to the place of purchase or to CSI and provide proof of the original purchase date along with the returned equipment. Failure to provide adequate proof of the original purchase date could result in denial of warranty service.

### **Out of Warranty Service**

Direct requests for information on out-of-warranty service to Product Service Manager at the address below.

*Control Systems®*<br>International

P.O. Box 59469, Dallas, Tx 75229 Phone: (972) 323-1111 FAX Phone: (972) 242-0026

CSI Europe Unit B3, Armstrong Mall Southwood, Farnborough Hampshire GU14 ONR, United Kingdom Phone: 44 1252 370900 FAX Phone: 44 1252 372470

CSI Pacific 36 Hasler Rd. Osborne Park, Western Australia 6017 Phone: 61-9-244 2799 FAX Phone: 61-9-244 4335

You may obtain copies of this document by ordering document number TCON096.